#### **BAB IV**

#### **HASIL DAN PEMBAHASAN**

#### **4.1 Hasil Pengumpulan Data**

Dalam bab ini peneliti akan lebih banyak membahas tentang hasil dan pembahasan terkait Hasil Karya Dosen dan Mahasiswa di mana hal ini bersifat subyektif diantaranya hasil pengumpulan data, hasil analisis design sistem, implementasi, dan uji coba.

Pengumpulan data dilakukan untuk memperoleh suatu data yang dibutuhkan di dalam penelitian untuk keperluan analisis dan dijadikan sebagai bahan untuk merancang sistem. Pada penelitian ini pengumpulan data dilakukan dengan dua metode yaitu observasi dan wawancara. Berikut merupakan hasil dari pengumpulan data :

#### **4.1.1 Hasil Observasi**

Adapun informasi yang diperoleh dari hasil observasi dapat dilihat pada tabel berikut :

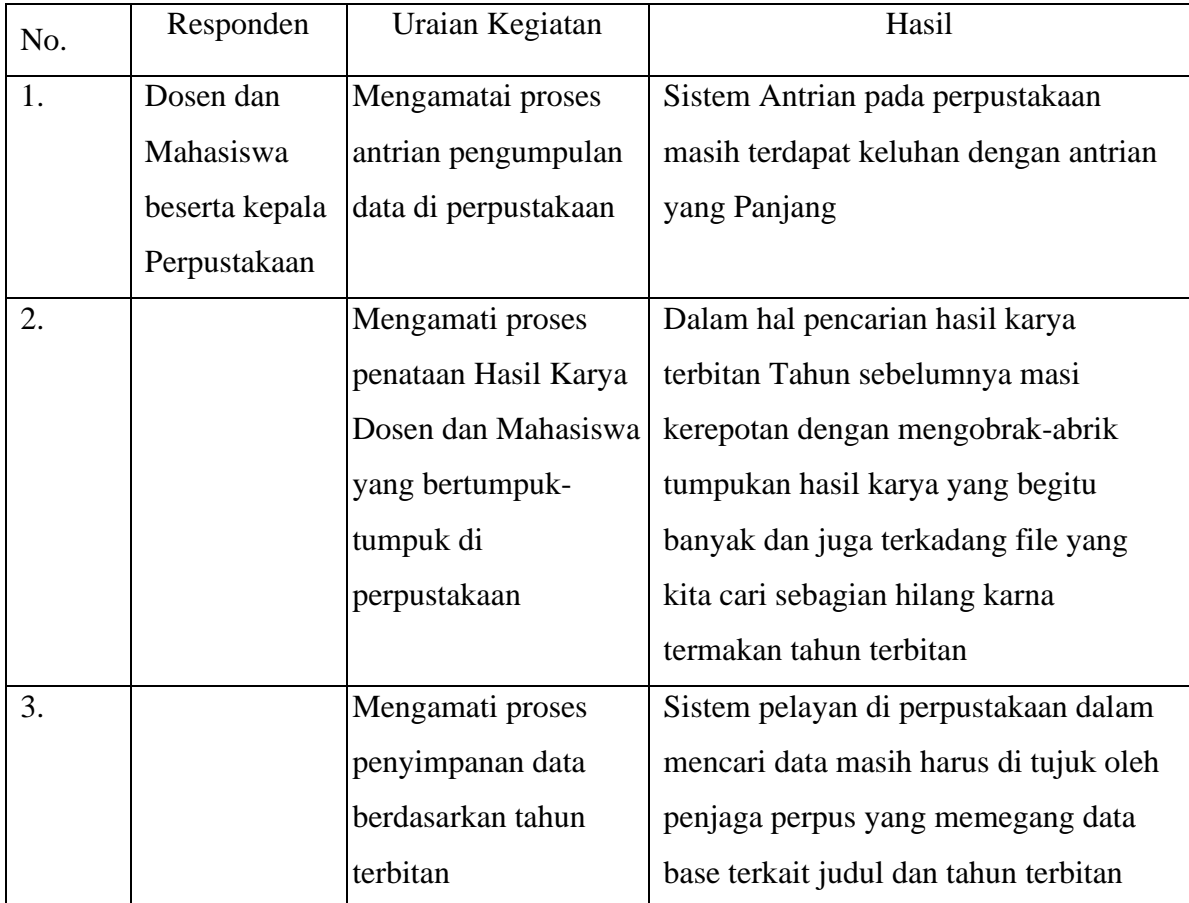

**Tabel 10** Hasil Observasi

#### **4.1.2 Hasil Wawancara**

Wawancara dilakukan untuk memperoleh suatu data yang diperlukan di dalam penelitian. Wawancara dilakukan dengan pihak Universitas Nurul Jadid yakni proses tanya jawab dilakukan secara langsung. Berikut beberapa pertanyaan yang diajukan oleh peneliti beserta jawaban yang telah diberikan oleh narasumber :

| N <sub>0</sub> | Pertanyaan Peneliti       | <b>Jawaban Narasumber</b>                               |
|----------------|---------------------------|---------------------------------------------------------|
| 1.             | Bagaimana<br>sistem       | Sistem Antrian pada perpustakaan Unuja masih sama       |
|                | pelayanan di Perpustakaan | dengan antrian pada umumnya perpustakaan lainya         |
|                | Universitas Nurul Jadid?  |                                                         |
| 2.             | Baimana sistem penataan   | Sistem penataan hasil karya biasanya kami melakukan     |
|                | hasil karya mahasiswa dan | dengan cara pengelompokan data berdasarkan judul        |
|                | dosen pada perpustakaan   | pada tahu terbitan tertentu sehingga data dapat         |
|                | <b>UNUJA?</b>             | diketahui berdasarkan tahun terbitan dan Judul karya    |
|                |                           | ketika ada interview selanjutnya terkait data tersebut  |
| 3.             | Apakah ada saran untuk    | Kami menginginkan sebuah sistem digital yang dapat      |
|                | pengembangan sistem pada  | menata semua file soft copy hasil karya secara otomatis |
|                | penelitian ini?           | dan dapat di akses oleh semua orang baik dari jauh      |
|                |                           | maupun dekat                                            |

**Tabel 11** Pertanyaan dan Jawaban Hasil Wawancara

Dari hasil observasi dan wawancara di atas dapat ditarik kesimpulan bahwa sistem penyimpanan hasil karya pada perpustakaan masih kurang efektif dan memakan banyak waktu ketika digunakan karna sistem yang diterapkan masih mengunakan sistem manual.

Untuk tahap selanjutnya peneliti dapat melakukan tahap pengembangan dan perancangan sistem mengunakan metode *Waterfall* dengan urutan langkah-langkah Rekayasa kebutuhan, Tahap design, Tahapan Coding/implementasi, pengujian, perawatan dan tahap pemeliharaan.

### **4.2 Hasil Analisis dan Desain**

#### **4.2.1. Analisis**

Dari analisis yang telah dilakukan, proses pengolahan data hasil karya di Nurul Jadid masih menggunakan pencatatan pada buku tulis atau manual, sehingga dalam sistem pengolahan data perpustakaan tersebut mengalami kesulitan dan kurang efektif serta efisien dalam mengolah data hasil karya yang ada dan pencarian hasil karya yang masih manual. Dari hasil analisis maka dibuatlah suatu aplikasi yang mengupayakan menanggulangi masalah yang ada dengan membuat aplikasi pengolahan data hasil karya berbasis web dengan harapan dapat membantu serta memudahkan petugas perpustakaan atau pihak kampus Nurul Jadid.

#### **4.2.2. Desain**

Desain sistem bertujuan untuk memberikan gambaran kepada *user* tentang aplikasi yang dirancang. Desain sistem ini merupakan pengidentifikasikan komponen-komponen dari sistem informasi yang akan di desain secara rinci. Proses rancangan sistem digambarkan menggunakan *Flowchart*, *Data Flow Diagram* (DFD) dan *Entity Relationship Diagram* (ERD)

#### **4.2.2.1.** *Flowchart*

*Flowchart* merupakan diagram alur yang menggambarkan alur dari sebuah sistem. Adapun *flowchart* dari Hasil Karya Dosen dan Mahasiswa berbasis web ini adalah sebagai berikut.

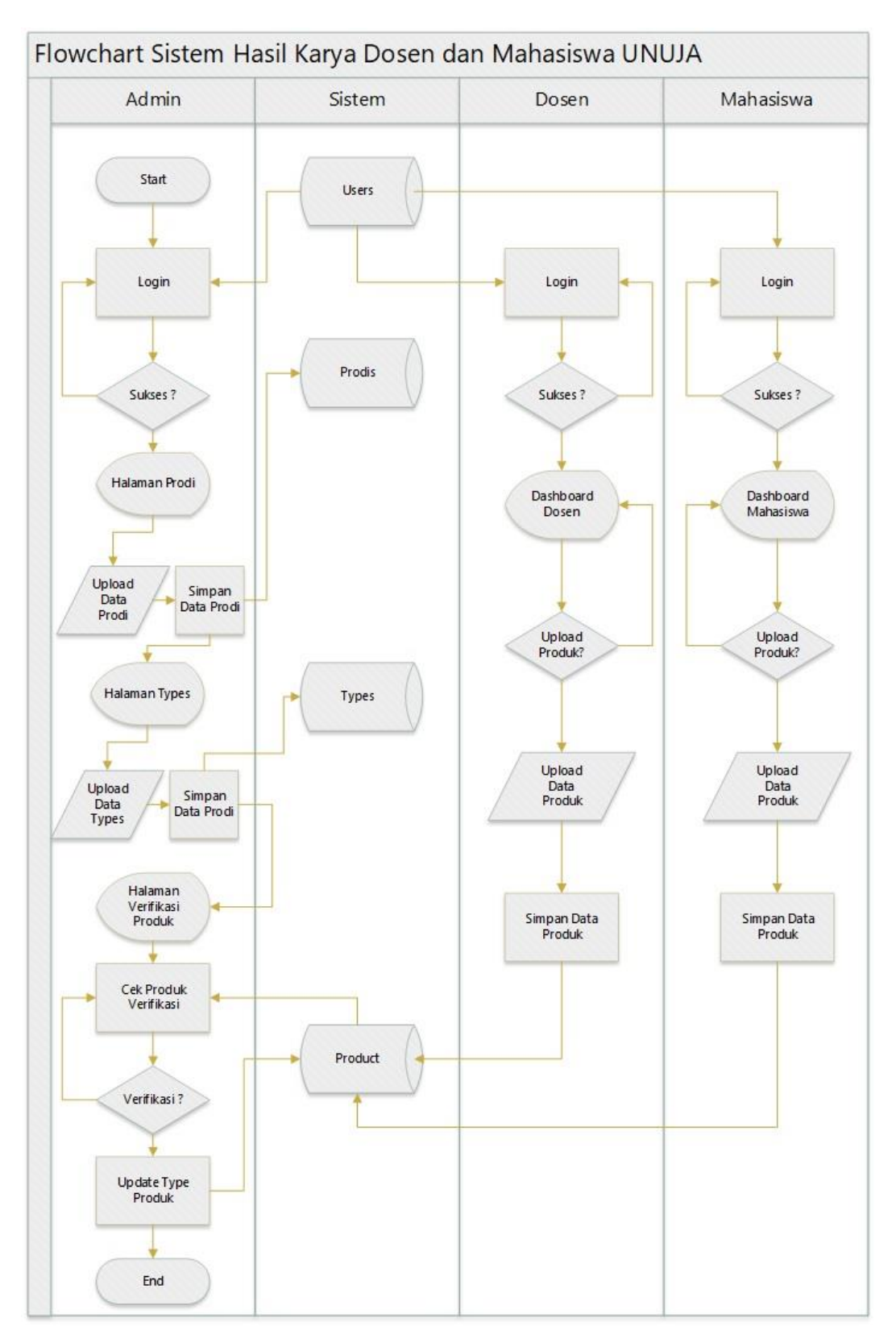

**Gambar 1** Flowchart *Sistem Hasil Karya Dosen dan Mahasiswa*

#### **4.2.2.2. Data** *Flow* **Diagram (DFD)**

Data *flow* diagram (DFD) atau konteks diagram digunakan untuk memudahkan suatu sistem yang akan dikembangkan secara logika tanpa memperhatikan lingkungan fisik dimana data tersebut mengalir atau disimpan.

### **a. Context Diagram**

*Context Diagram* tahapan pertama dalam arus data. *Context Diagram* adalah penggambaran sistem pertama kali secara garis besar (*Top Level*) dan dipecah-pecah menjadi bagian terperinci. Suatu *Context Diagram* selalu mengandung satu proses saja. Adapun *Context Diagram* untuk Hasil Karya Dosen dan Mahasiswa di bawah ini :

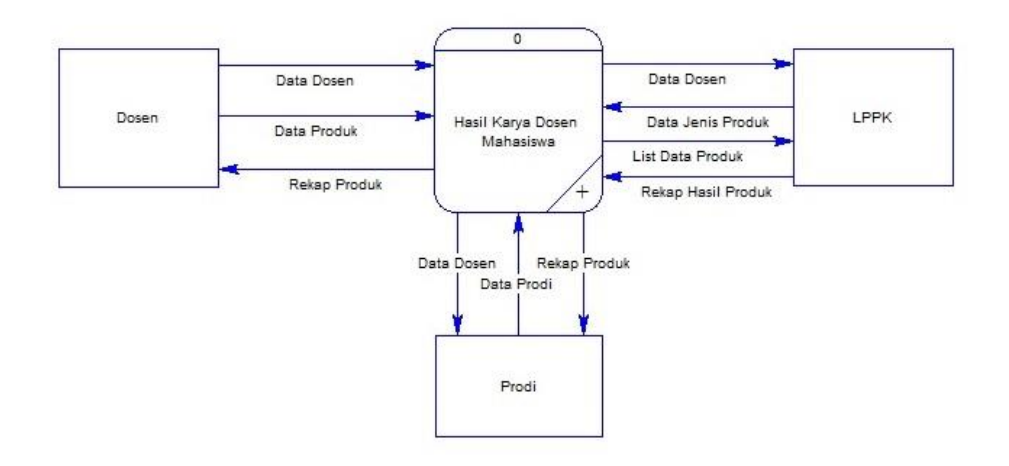

**Gambar 2** Data Flow Diagram (DFD)

### **b. Diagram Berjenjang**

Diagram Berjenjang merupakan ringkasan yang memetakan keseluruhan proses yang berlangsung pada sebuah sistem. Baik dalam inputan, proses dan laporan pada sebuah sistem. Desain diagramnya adalah sebagai berikut :

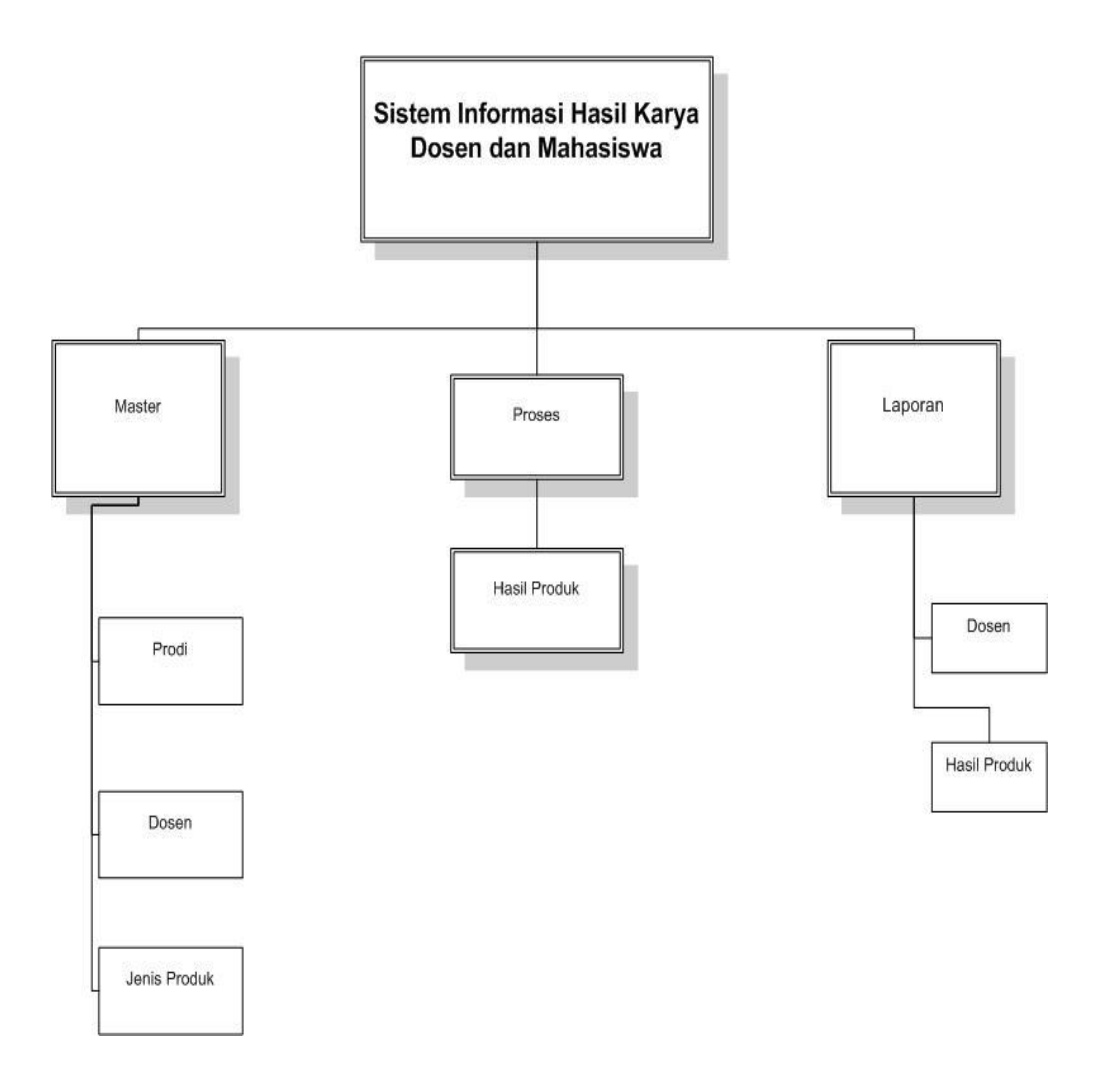

**Gambar 3** Diagram Berjenjang

# **c. DFD Level 1**

*Data Flow Diagram* menggambarkan sebuah sistem yang telah ada atau baru yang akan dikembangkan secara logika tanpa pertimbangan lingkungan fisik dimana data tersebut akan disimpan

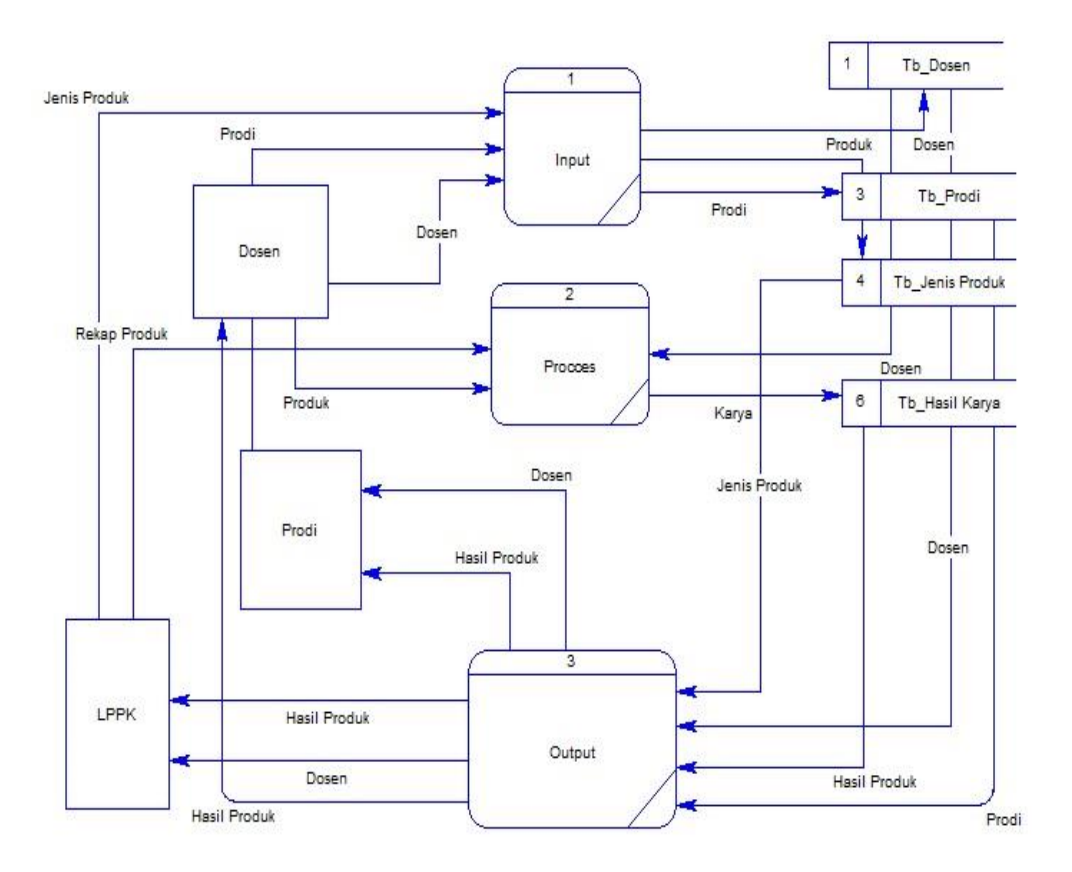

**Gambar 4** DFD Level 1 Hasil Karya Dosen dan Mahasiswa

### **4.2.2.3. Entity Relationship Diagram (ERD)**

Entity Relationship Diagram merupakan salah satu media analisa data yang menggambarkan pola hubungan antara entitas yang membetuk sebuah kerangka sistem. ERD dari aplikasi Hasil Karya Dosen dan Mahasiswa berbasis web ditunjukkan pada gambar 8 berikut

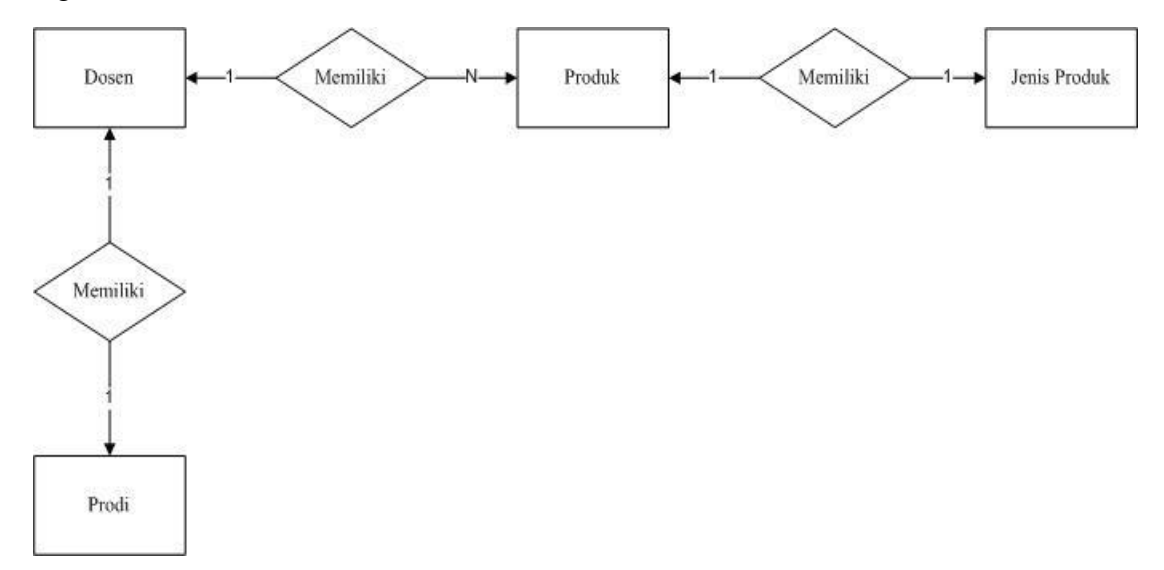

**Gambar 8** Entity Relationship Diagram (ERD)

## **4.2.2.4. Stuktur Database**

Database merupakan pusat data yang akan di olah dalam sistem informasi. Database akan menampung seluruh jenis data, untuk menghasilkan kinerja yang valid, efesien, cepat dan tepat maka struktur database harus dibuat secara sistematis.

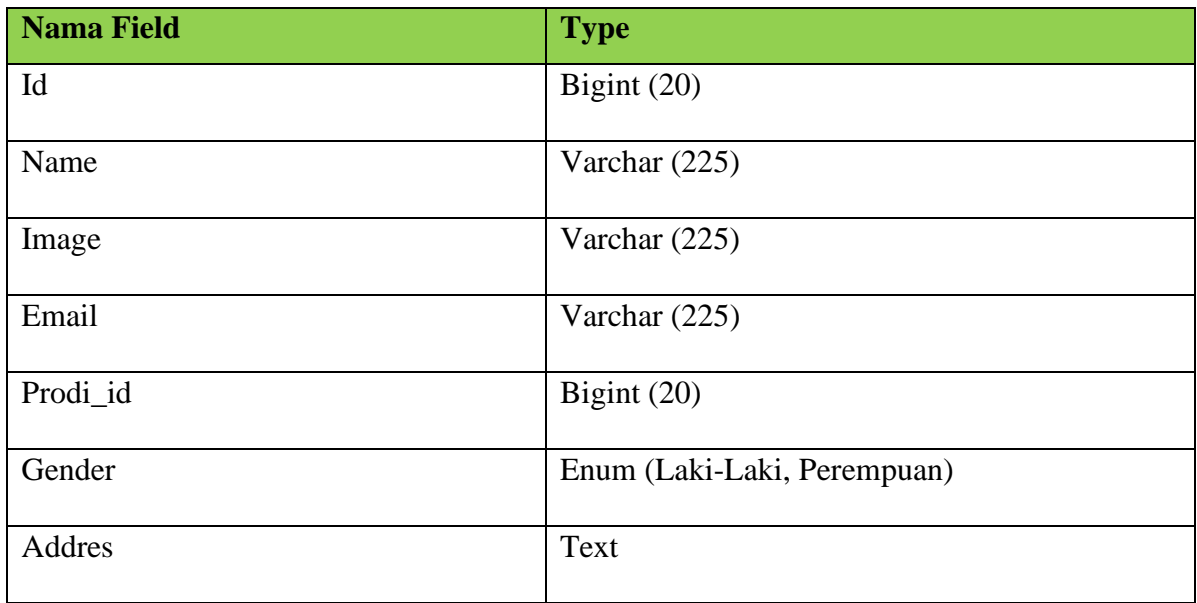

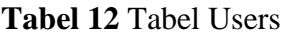

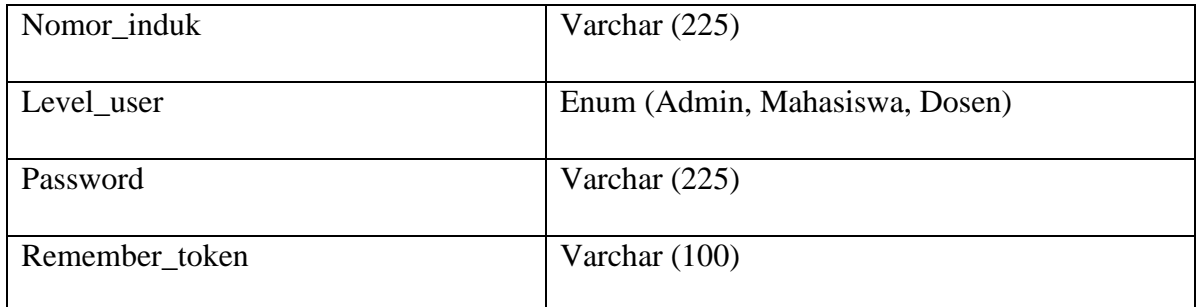

# **Tabel 13** Tabel Products

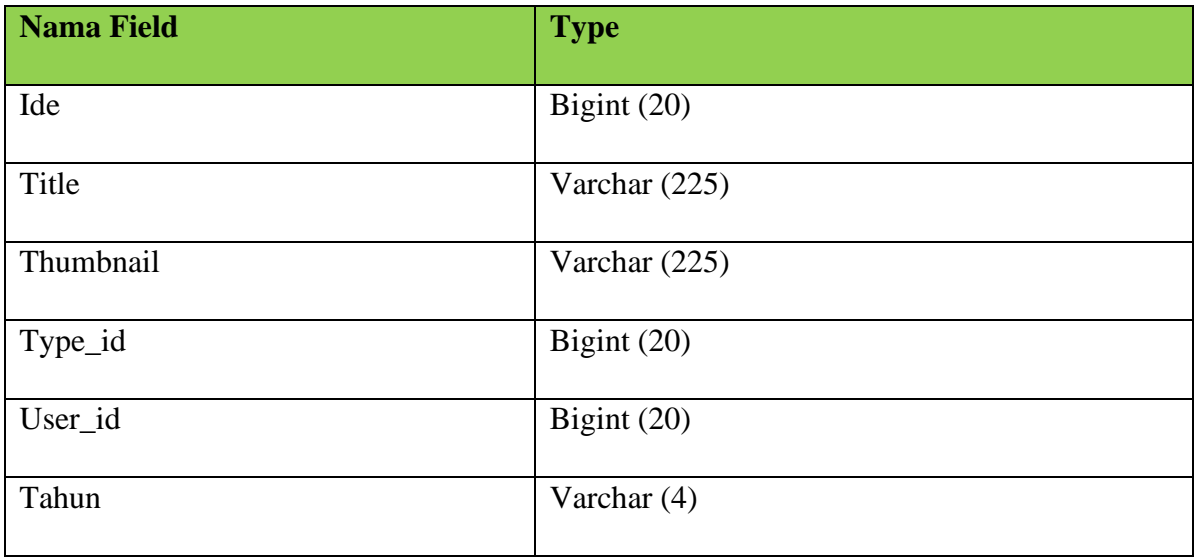

# **Tabel 14** Tabel Prodis

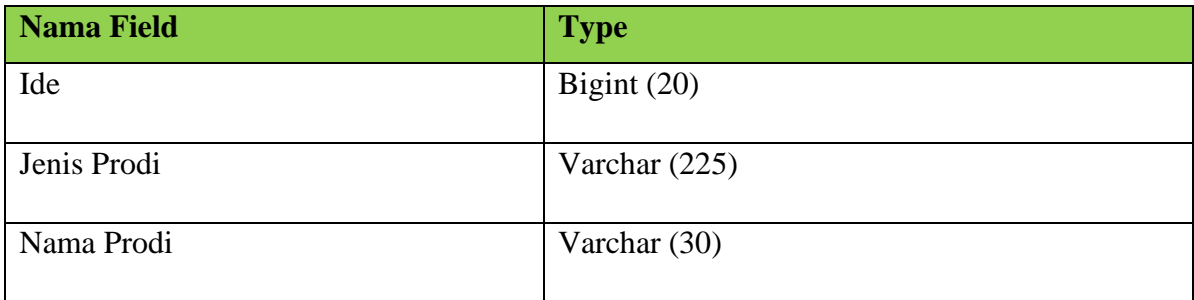

## **Tabel 15** Tabel Jenis

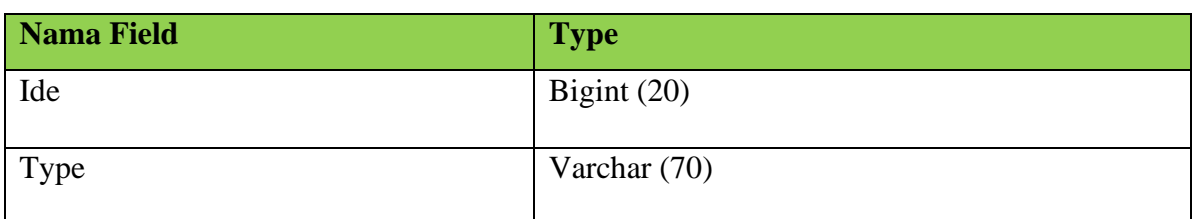

# **4.2.3. Desain Interface**

Hasil *Desain Interface* yang telah dibuat terdapat pada Gambar 11 sampai gambar 12

# 1. Halaman Login

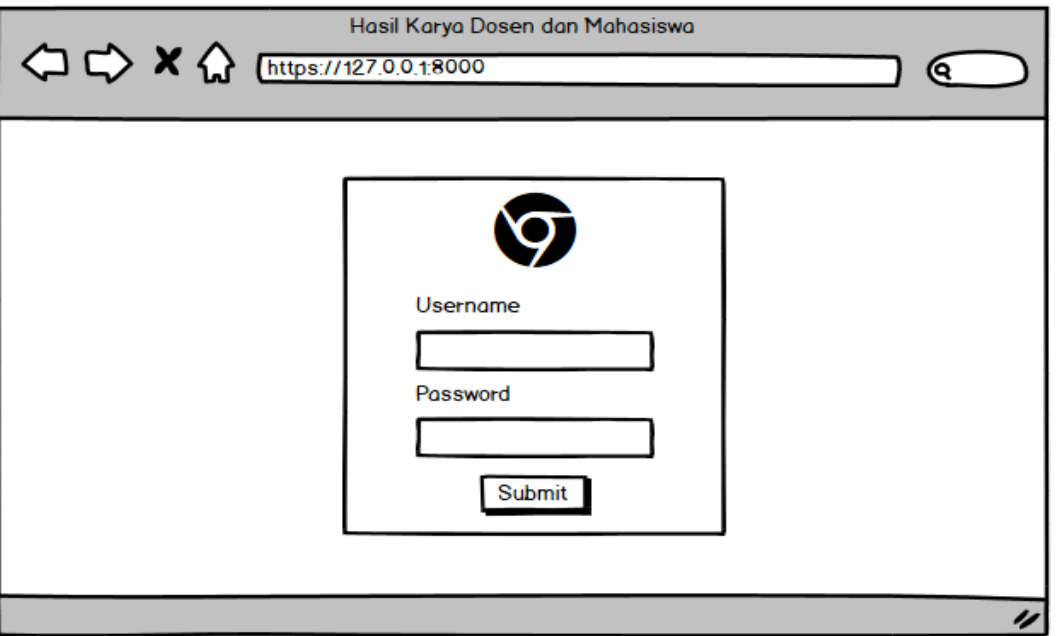

**Gambar 9** *Halaman Login*

Keterangan **Gambar 9** :

- a. Username adalah keterangan untuk inputan username (pengguna)
- b. Password adalah keterangan untuk inputan password
- c. Tombol Submit adalah tombol untuk login

### 2. Halaman Dashboard

| Hasil Karya Dosen dan Mahasiswa       |                                                                                       |   |  |  |  |
|---------------------------------------|---------------------------------------------------------------------------------------|---|--|--|--|
| A C K C [https://127.0.0.1.8000/admin | $\mathbf{\Theta}$                                                                     |   |  |  |  |
| Admin<br>∞<br>User                    | Admin User A                                                                          |   |  |  |  |
| <b>Co</b> Dashboard                   | Dashboard                                                                             |   |  |  |  |
| PENGELOLAAN DATA                      |                                                                                       |   |  |  |  |
| <b>B</b> Data Dosen                   | <b>TOTAL PRODUK</b><br><b>MAHASISWA</b><br><b>DOSEN</b><br>PRODUK NON-VERIFIKASI<br>Ω |   |  |  |  |
| <b>曼 Data Mahasiswa</b>               | ≣<br>ş<br>6<br>8<br>6<br>4                                                            |   |  |  |  |
| <b>B</b> Data Produk                  |                                                                                       |   |  |  |  |
| PENGELOLAAN FITUR                     |                                                                                       |   |  |  |  |
| <b>**</b> Verifikasi Produk (1)       |                                                                                       |   |  |  |  |
| Kelola Tipe Produk                    |                                                                                       |   |  |  |  |
| Kelola Program Studi                  |                                                                                       |   |  |  |  |
| <b>PROFIL</b>                         |                                                                                       |   |  |  |  |
| <b>&amp;</b> Pengaturan Profil        |                                                                                       |   |  |  |  |
|                                       |                                                                                       |   |  |  |  |
|                                       |                                                                                       | 4 |  |  |  |

**Gambar 10** *Halaman Dashboard*

## Keterangan **Gambar 10** :

- a. Header merupakan keterangan login sebagai admin
- b. Sidebar adalah navigasi atau menu dari program yang akan dibuat nantinya. Yang terdiri dari deretan menu dan sub-sub menu
- c. Info content terdiri dari beberapa informasi data yang telah terdaftar di dalam aplikasi web

#### 3. Halaman Data Dosen

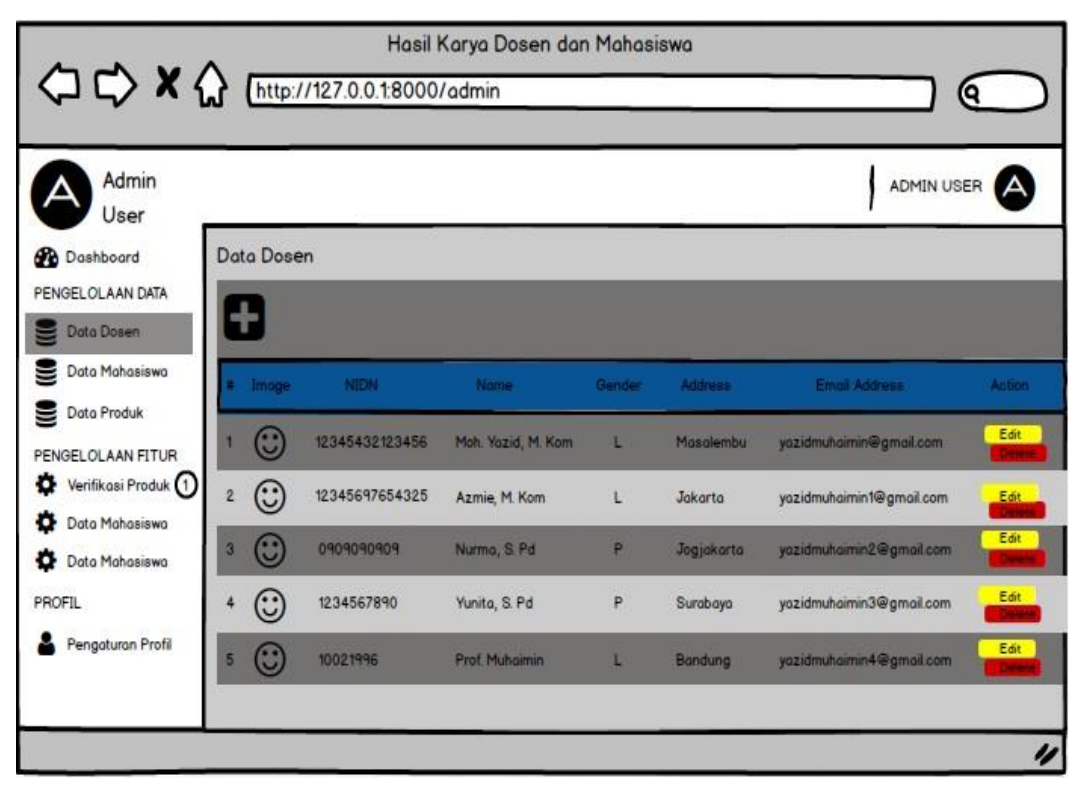

*Gambar 11 Halaman Data Dosen*

Keterangan **Gambar 11** :

- a. Header terdapat keterengan Image, NIDN, Nama, Gender, Address, Email Address, dan Action
- b. Tombol Edit adalah untuk mengetit konten data dosen
- c. Tombol Delete adalah untuk menghapus data dosen

### 4. Halaman Data Mahasiswa

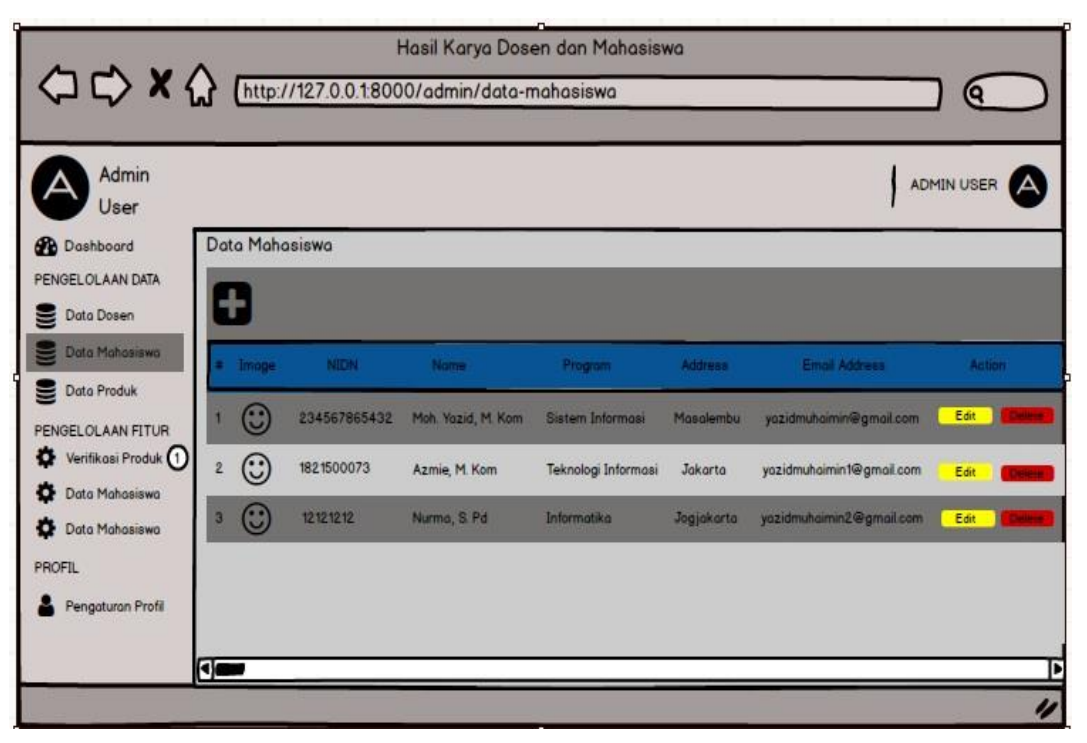

*Gambar 12 Halaman Data Mahasiswa*

Keterangan **Gambar 12** :

- a. Header terdapat keterengan Image, NIDN, Nama, Gender, Address, Email Address, dan Action dekskripsi halaman yang di muat
- b. Tombol Edit adalah untuk mengetit konten data mahasiswa
- c. Tombol Delete adalah untuk menghapus data mahasiswa

#### 5. Halaman Data Produk

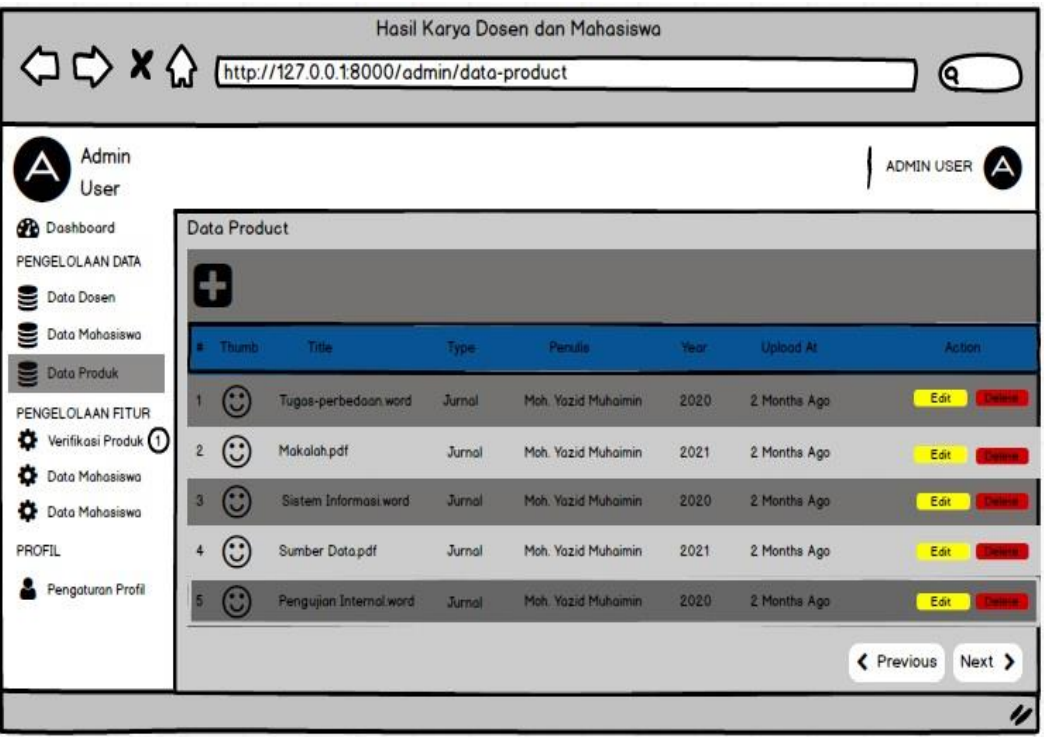

### *Gambar 13 Halaman Data Produk*

Keterangan **Gambar 13** :

- a. Header terdapat keterengan Thumb, Title, Type, Penulis, Year, Upload At, dan Action yaitu dekskripsi halaman yang di muat
- b. Tombol Edit adalah untuk mengetit konten data produk
- c. Tombol Delete adalah untuk menghapus data produk
- d. Tombol Previuous dan Next adalah maju mundur

6. Halaman Verifikasi Produk

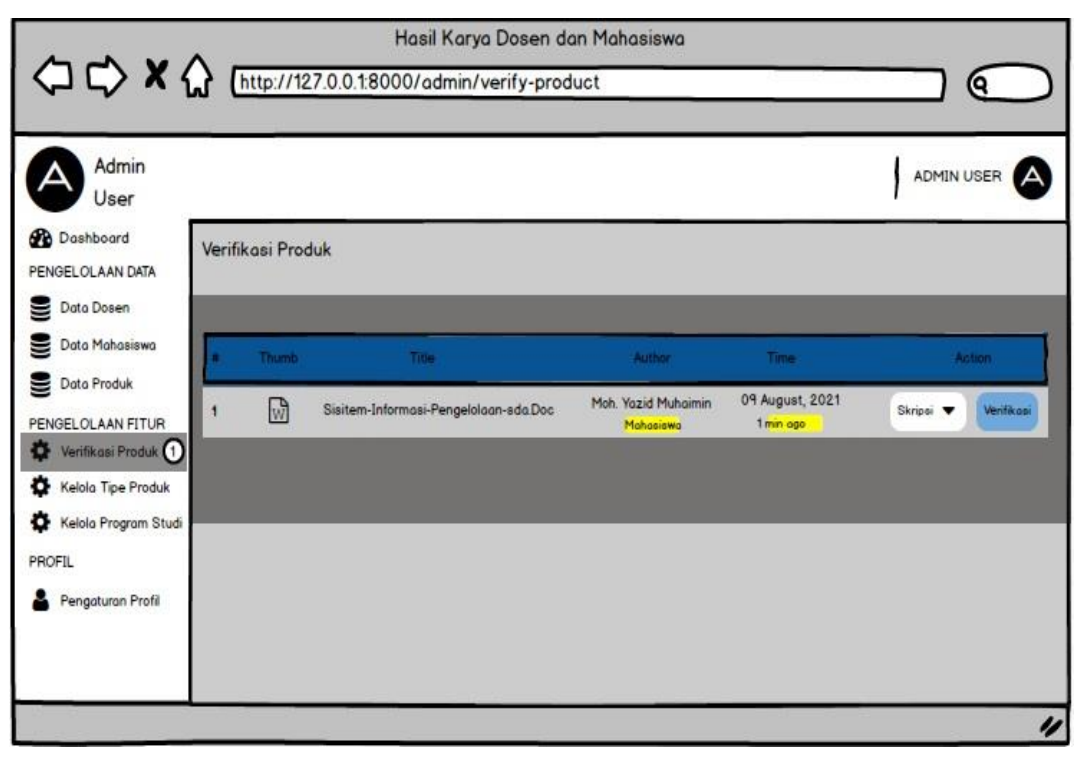

*Gambar 14 Halaman Verifikasi Produk*

Keterangan **Gambar 14** :

- a. Header terdapat keterengan Title, Author, Time, dan Action yaitu dekskripsi halaman yang di muat
- b. Tombol pilihan sebelah kanan adalah untuk menentukan jenis produk apa yang akan di verifikasikan
- c. Tombol Verifikasi adalah untuk menyetujui proses upload berkas

## 7. Halaman Tipe Produk

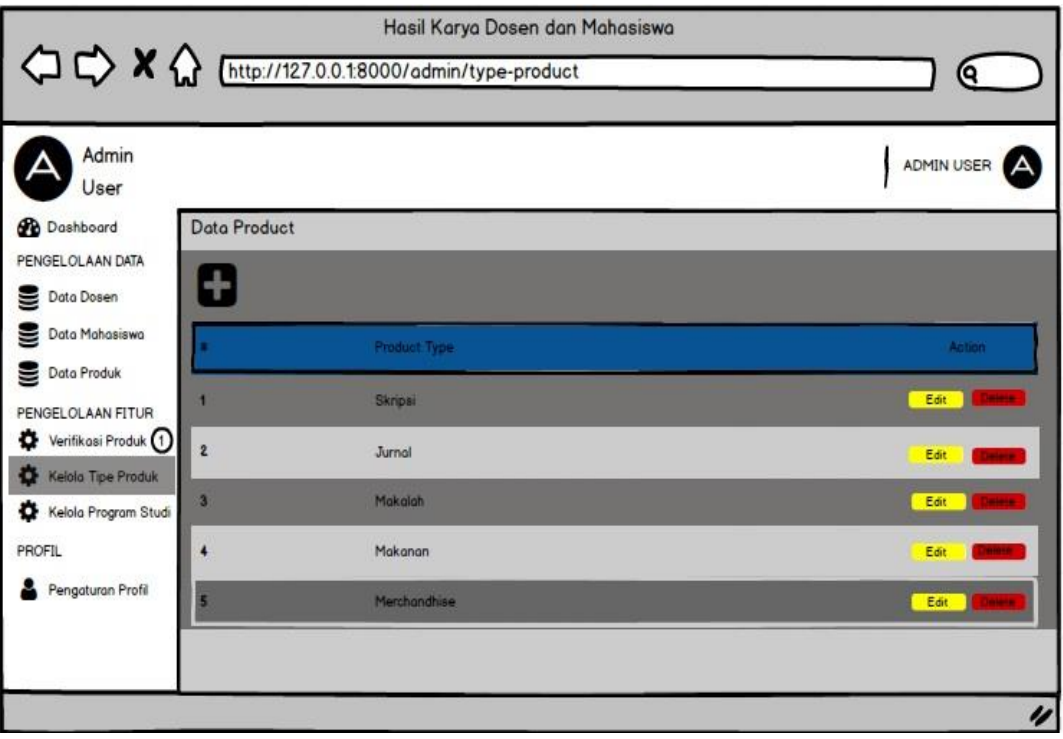

*Gambar 15 Halaman Tipe Produk*

Keterangan **Gambar 15** :

- a. Header terdapat keterengan Product Type, dan Action yaitu dekskripsi halaman yang di muat
- b. Tombol Edit adalah untuk mengetit konten data produk
- c. Tombol Delete adalah untuk menghapus data produk

### 8. Halaman Kelola Program Studi

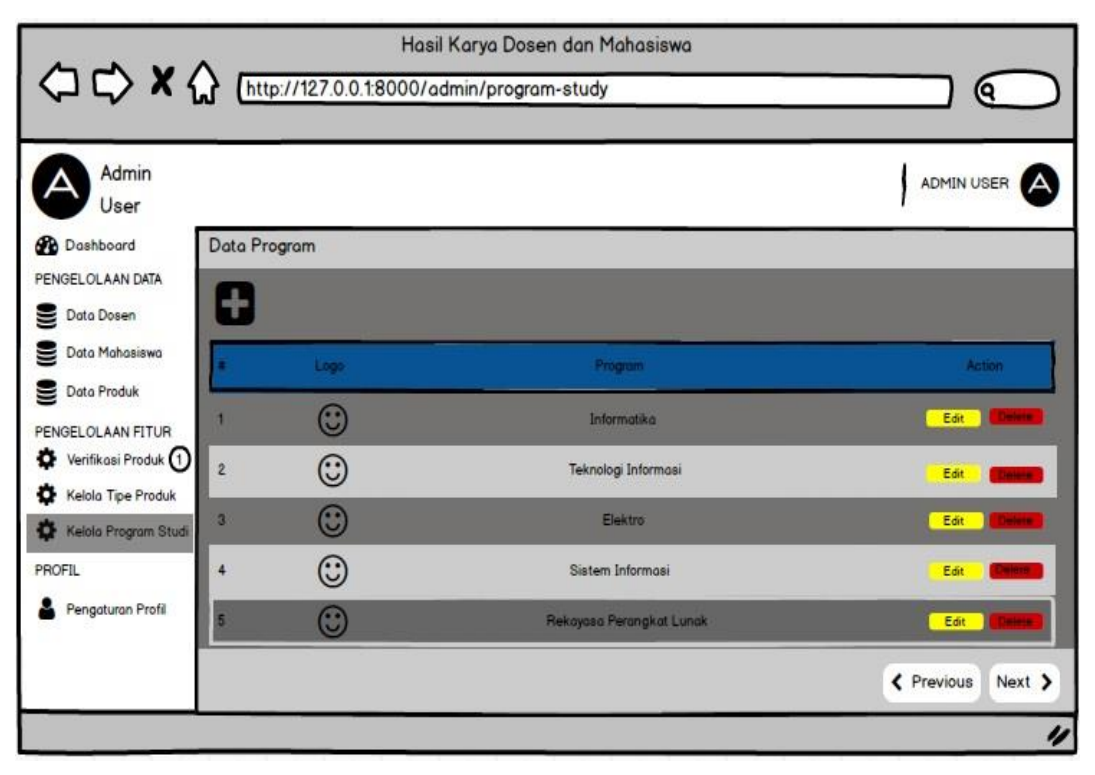

*Gambar 16 Halaman Kelola Program Studi*

### Keterangan **Gambar 16** :

- a. Header terdapat keterengan Logo, Program, dan Action yaitu dekskripsi halaman yang di muat
- b. Tombol Edit adalah untuk mengetit konten data produk
- c. Tombol Delete adalah untuk menghapus data produk
- d. Tombol Previuous dan Next adalah maju mundur

### 9. Halaman Pengaturan Profil

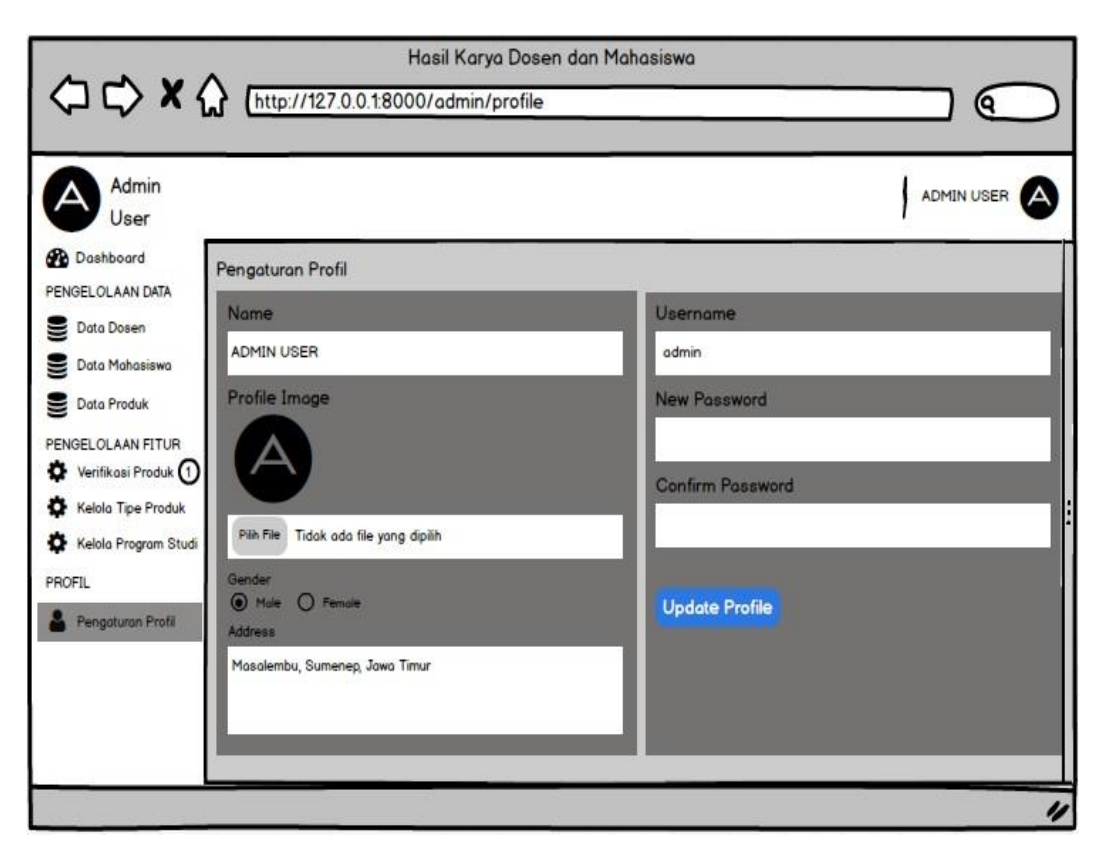

*Gambar 17 Halaman Pengaturan Profil*

Keterangan **Gambar 17** :

- e. Header terdapat keterengan Nama Username dan sebagainya yaitu dekskripsi halaman yang di muat
- f. Tombol Pilih File adalah untuk memili gambar pada perangkat atau secara online
- g. Tombol Gender adalah memilih tipe kelamin
- h. Tombol Update Profile adalah mengkonfirmasi perubahan yang telah di tentukan

### **4.2.4. Pengkodean**

Pada tahap ini desain yang telah di rancang akan di implementasikan ke dalam bahasa pemrograman. Bahasa pemrograman yang digunakan yaitu bahasa pemrograman web. Berikut hasil implementasi dari pengkodean.

### **4.2.5. Implementasi**

### **1. Halaman Login Admin**

Halaman ini merupakan tampilan awal ketika membuka aplikasi, untuk masuk pada aplikasi maka harus login terlebih dahulu dengan memasukkan username dan password admin. Halaman login admin ditunjukkan pada gambar 18

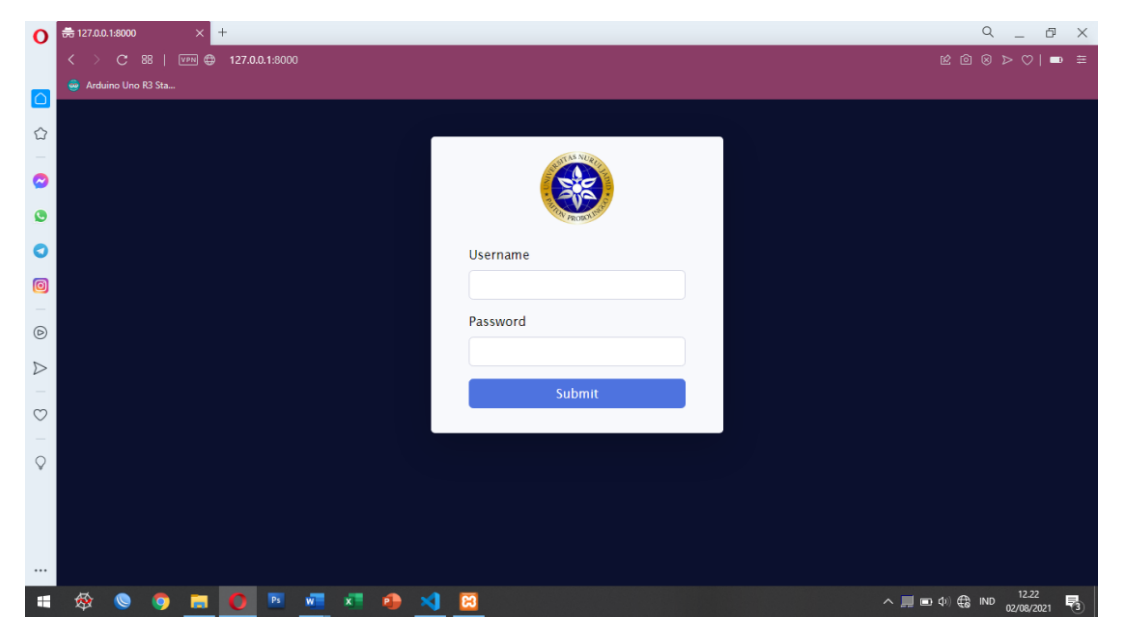

*Gambar18 Halaman Login*

### **2. Halaman Dashboard Admin**

Halaman ini merupakan halaman awal pada aplikasi setelah login melalui halaman login. Pada halaman ini menampilkan jumlah data dosen, mahasiswa, dan data produk atau hasil kaya yang belum terverifikasi. Halaman dashboard administrator ditunjukkan pada gambar 19

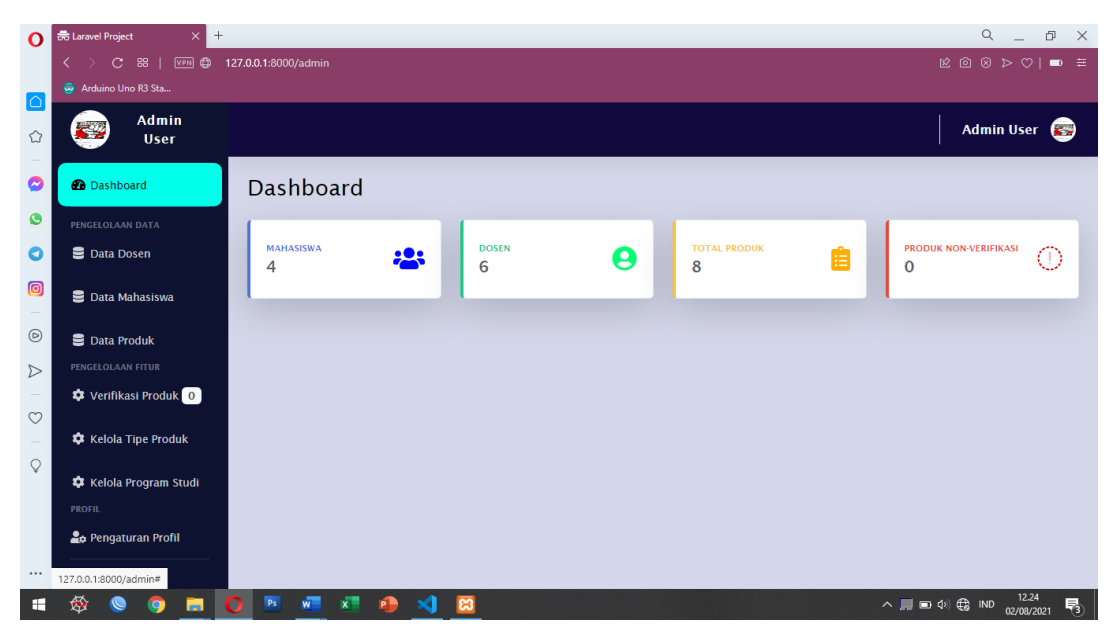

*Gambar 19 Halaman Dashboard Admin*

# **3. Halaman Dashboard Dosen dan Mahasiswa**

Halaman ini merupakan halaman awal pada aplikasi setelah login melalui halaman login. Pada halaman ini menampilkan jumlah data dosen, mahasiswa, dan data produk atau hasil kaya yang belum terverifikasi. Halaman dashboard admin ditunjukkan pada gambar 20

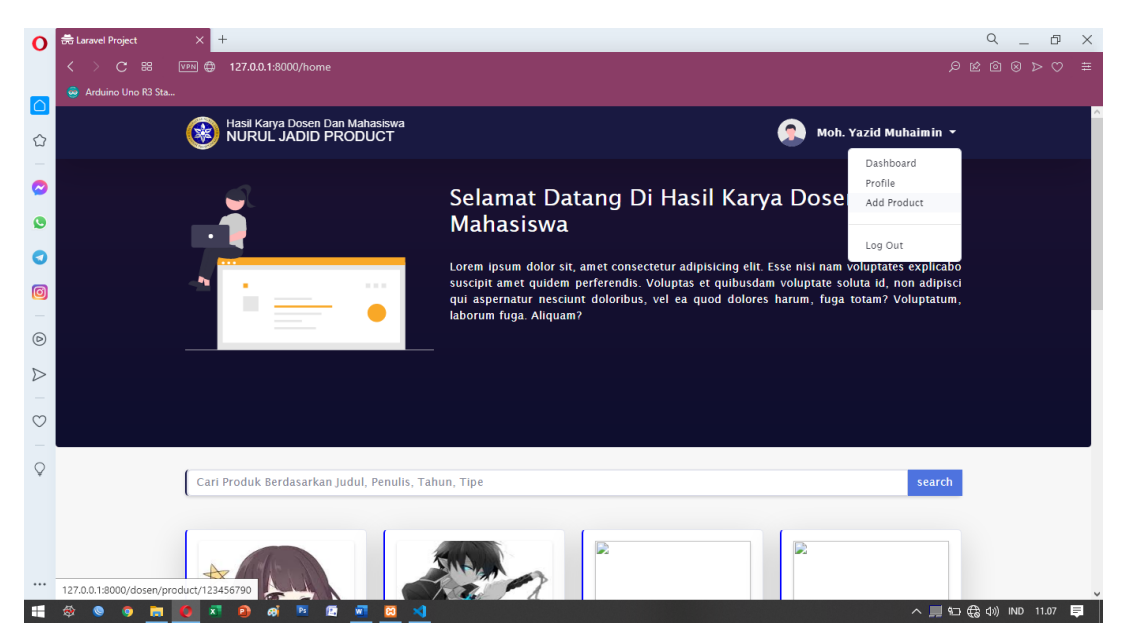

*Gambar 20 Halaman Dashboard Dosen dan Mahasiswa*

#### **4. Halaman Data Dosen**

Halaman ini menampilkan semua data dosen yang telah mengajukan kepada admin, pada halaman ini terdapat beberapa tombol yakni diantaranya tombol tambah untuk menambah data dosen, tombol edit untuk mengubah data dosen dan tombol delete untuk menghapus data dosen. Halaman data dosen ditunjukkan pada gambar 21

| $\Omega$                                                                                                    | <b>Big Laravel Project</b><br>$^{+}$<br>$\times$                   |                |                             |                                 |                          |              |                               |                      | $\mathsf Q$<br>ð<br>$\times$                                                                              |
|----------------------------------------------------------------------------------------------------|--------------------------------------------------------------------|----------------|-----------------------------|---------------------------------|--------------------------|--------------|-------------------------------|----------------------|----------------------------------------------------------------------------------------------------|
|                                                                                                    | $C$ 88  <br>VPN @<br>$\left\langle \right\rangle$<br>$\rightarrow$ |                |                             | 127.0.0.1:8000/admin/data-dosen |                          |              |                               |                      | $\mathbb{R}$ $\blacksquare$ $\blacksquare$ $\blacksquare$ $\blacksquare$ $\blacksquare$ $\blacksquare$    |
| I۵                                                                                                    | Arduino Uno R3 Sta                                                 |                |                             |                                 |                          |              |                               |                      | $\hat{\phantom{a}}$                                                                                       |
| ☆                                                                                                    | <b><i>Co</i></b> Dashboard                                         |                | Data Dosen                  |                                 |                          |              |                               |                      |                                                                                                    |
|                                                                                                    | PENGELOLAAN DATA                                                   |                |                             |                                 |                          |              |                               |                      |                                                                                                    |
| Q                                                                                                    | <b>B</b> Data Dosen                                                |                | <b>Success Delete Dosen</b> |                                 |                          |              |                               |                      | $\mathbf{x}$                                                                                              |
| ø                                                                                                    | <b>B</b> Data Mahasiswa                                            |                |                             |                                 |                          |              |                               |                      |                                                                                                    |
| O                                                                                                    | ■ Data Produk                                                      |                |                             |                                 |                          |              |                               |                      |                                                                                                    |
| 0                                                                                                    | PENGELOLAAN FITUR                                                  | #              | Image                       | <b>NIDN</b>                     | <b>Name</b>              | Gender       | <b>Address</b>                | <b>Email Address</b> | <b>Action</b>                                                                                             |
|                                                                                                    | <b>C</b> Verifikasi Produk 0                                       |                | G                           | 12345432123456                  | Muhammad<br><b>Nurul</b> | $\mathsf{L}$ | <b>Karanganyar Paiton</b>     | dosen@tes1           | Edit<br><b>Delete</b>                                                                                     |
| $\circledcirc$                                                                                                    | <b>C</b> Kelola Tipe Produk                                        |                |                             |                                 | Hidayatullah             |              |                               |                      |                                                                                                    |
| $\triangleright$                                                                                                    |                                                                    | $\overline{2}$ | k                           | 12345697654325                  | Dosen Uji<br>Coba        | $\mathsf{L}$ | <b>Karanganyar Paiton</b>     | dosen@example.comU   | Delete<br>Edit                                                                                            |
| $\circ$                                                                                                    | <b>C</b> Kelola Program Studi<br><b>PROFIL</b>                     |                |                             |                                 | Update                   |              | Udpate                        | pdate                |                                                                                                    |
| $\frac{1}{2} \left( \frac{1}{2} \right) \left( \frac{1}{2} \right) \left( \frac$ | <b>Lo</b> Pengaturan Profil                                        | 3              | Ĺ.                          | 13131313                        | <b>Dosen</b>             | $\mathsf{L}$ | <b>Karanganyar Palton</b>     | muhammadnurulhiday   | Delete<br>Edit                                                                                            |
| $\mathsf{Q}$                                                                                                    |                                                                    |                |                             |                                 |                          |              |                               | atullah7@gmail.com   |                                                                                                    |
|                                                                                                    |                                                                    |                |                             | 45473452655443                  | Moh. Jasri,<br>S.kom     | $\mathsf{L}$ | Tanjung,<br>Probolinggo, Jawa | mohjasri@gmail.com   | Edit<br><b>Delete</b>                                                                                     |
|                                                                                                    |                                                                    |                |                             |                                 |                          |              | Timur                         |                      |                                                                                                    |
|                                                                                                    |                                                                    | 5              |                             | 356356374467                    | Yanis, S.<br>kom         | P            | Banyuwangi                    | yanis@gmail.com      | <b>Delete</b><br>Edit                                                                                     |
| $\cdots$                                                                                                    |                                                                    |                |                             |                                 |                          |              |                               |                      | $\checkmark$<br>12.27                                                                                     |
|                                                                                                    | u                                                                  |                |                             |                                 | вi                       |              |                               |                      | $\wedge$ $\blacksquare$ $\blacksquare$ $\upphi$ $\lozenge$ $\heartsuit$ $\blacksquare$<br>喝<br>02/08/2021 |

*Gambar 21 Halaman Data Dosen*

Halaman tambah dosen digunakan untuk menambah data dosen. Tampilan halaman t ambah dosen ditunjukkan pada gambar 22

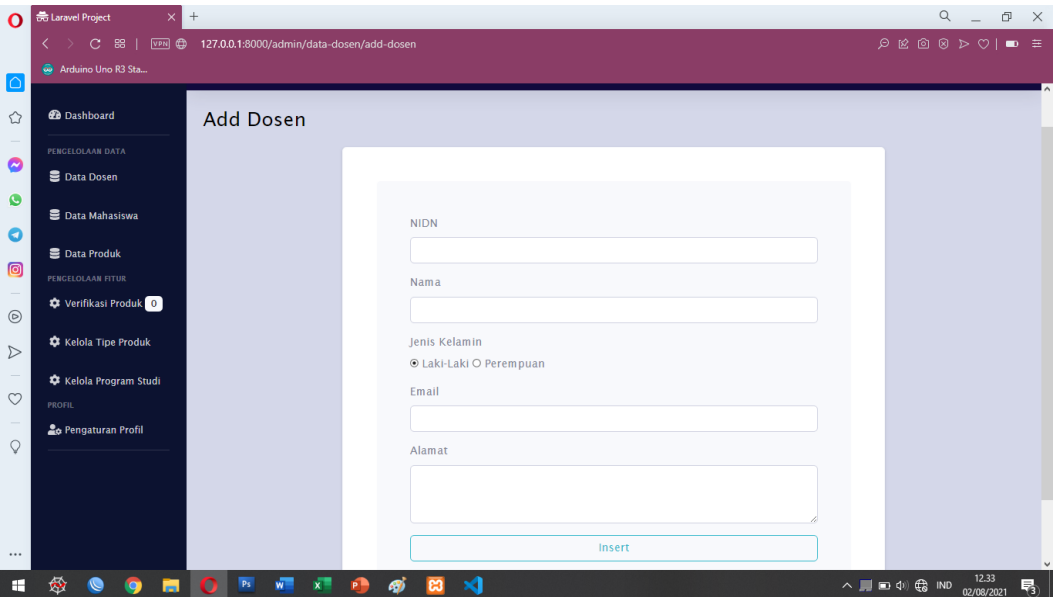

*Gambar 22 Halaman Tambah Dosen*

Halaman edit dosen berfungsi untuk mengubah data dosen. Berikut tampilan dari halaman edit dosen ditunjukkan pada gambar 23

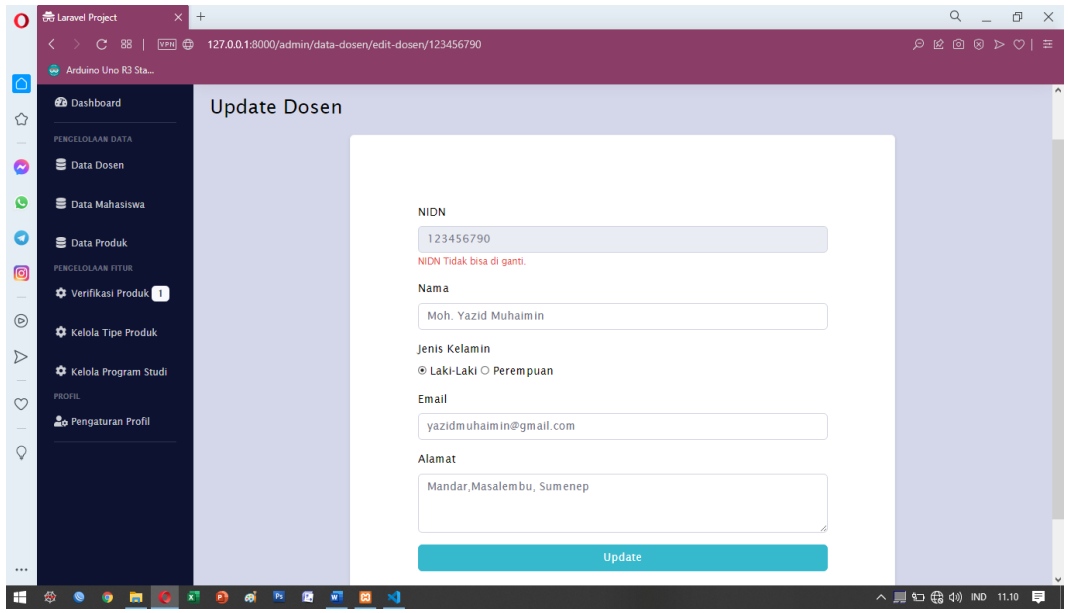

*Gambar 23 Halaman Edit Dosen*

## **5. Halaman Data Mahasiswa**

Halaman ini menampilkan semua data mahasiswa yang telah mengajukan kepada admin, pada halaman ini terdapat beberapa tombol yakni diantaranya tombol tambah untuk menambah data mahasiswa, tombol edit untuk mengubah data mahasiswa dan tombol delete untuk menghapus data mahasiswa. Halaman data mahasiswa ditunjukkan pada gambar 24

| $\Omega$           | <b>最 Laravel Project</b><br>$\times$ 1                     | $^{+}$                                    |                                            |                                  |                        |                                     |                           | $\mathsf Q$<br>$\Box$<br>$\times$                                                                                        |
|--------------------|------------------------------------------------------------|-------------------------------------------|--------------------------------------------|----------------------------------|------------------------|-------------------------------------|---------------------------|----------------------------------------------------------------------------------------------------|
|                    | $\langle$<br>$\mathbf{C}$<br>88 <sub>1</sub><br><b>VPN</b> |                                           | 127.0.0.1:8000/admin/data-mahasiswa        |                                  |                        |                                     |                           | $\mathfrak{D} \otimes \mathfrak{D} \otimes \mathfrak{D} \otimes \mathfrak{D} \qquad \mathfrak{m} \ \mathfrak{m}$         |
| $\overline{\circ}$ | Arduino Uno R3 Sta                                         |                                           |                                            |                                  |                        |                                     |                           |                                                                                                    |
| ♦                  | Admin<br>$\blacktriangleright$<br><b>User</b>              |                                           |                                            |                                  |                        |                                     |                           | <b>REGIS</b><br><b>Admin User</b>                                                                                        |
| Q                  | <b>20</b> Dashboard                                        | Data Mahasiswa                            |                                            |                                  |                        |                                     |                           |                                                                                                    |
| $\bullet$          | PENGELOLAAN DATA                                           |                                           |                                            |                                  |                        |                                     |                           |                                                                                                    |
| O                  | <b>三</b> Data Dosen                                        | $+$                                       |                                            |                                  |                        |                                     |                           |                                                                                                    |
| $\Box$             | <b>B</b> Data Mahasiswa                                    | Image<br>#                                | <b>NIM</b>                                 | <b>Name</b>                      | Program                | <b>Address</b>                      | Email                     | <b>Action</b>                                                                                                    |
| $\circledcirc$     | <b>E</b> Data Produk<br>PENGELOLAAN FITUR                  | Q                                         | 234567865432                               | <b>Hafid Mahasiswa</b><br>Update | Unknown                | Karanganyar<br><b>Paiton Update</b> | hafidUpdate@gmail.co<br>m | Delete<br>Edit                                                                                                    |
| $\triangleright$   | Verifikasi Produk <sup>O</sup>                             | $\overline{2}$<br>Q                       | 1821500073                                 | Muhammad Nurul<br>Hidayatullah   | Teknologi<br>Informasi | Karanganyar<br>Paiton               | nurul@gmail.com           | Delete<br>Edit                                                                                                    |
| $\circ$            | <b>C</b> Kelola Tipe Produk                                | ŝ<br>3                                    | 12121212                                   | lutfi                            | Informatika            | dfghjkjhgf                          | lutfi@gmail.com           | <b>Delete</b><br>Edit                                                                                                    |
| $\mathsf{Q}$       | Kelola Program Studi<br><b>PROFIL</b>                      | $\overline{\mathbf{4}}$                   | 12144643447744                             | Abdul                            | Informatika            | Karanganyar                         | abdul232@gmail.com        | Delete<br>Edit                                                                                                    |
|                    | <b>Lo</b> Pengaturan Profil                                |                                           |                                            |                                  |                        |                                     |                           |                                                                                                    |
|                    |                                                            |                                           |                                            |                                  |                        |                                     |                           |                                                                                                    |
|                    |                                                            |                                           |                                            |                                  |                        |                                     |                           |                                                                                                    |
| $\cdots$           |                                                            |                                           |                                            |                                  |                        |                                     |                           |                                                                                                    |
| m                  | 曟<br>п<br>O<br><b>IQ</b>                                   | P <sub>5</sub><br>$\overline{\mathbf{w}}$ | $\overline{\mathbf{x}}$<br><b>PB</b><br>×я | вj<br>ඍ                          |                        |                                     |                           | $\sim$ $\blacksquare$ $\blacksquare$ $\updownarrow$ $\updownarrow$ $\oplus$ $\blacksquare$ ND $\updownarrow$ 12.27<br>喝。 |

*Gambar 24 Halaman data Mahasiswa*

Halaman tambah mahasiswa digunakan untuk menambah data mahasiswa. Tampilan halaman tambah mahasiswa ditunjukkan pada gambar 25

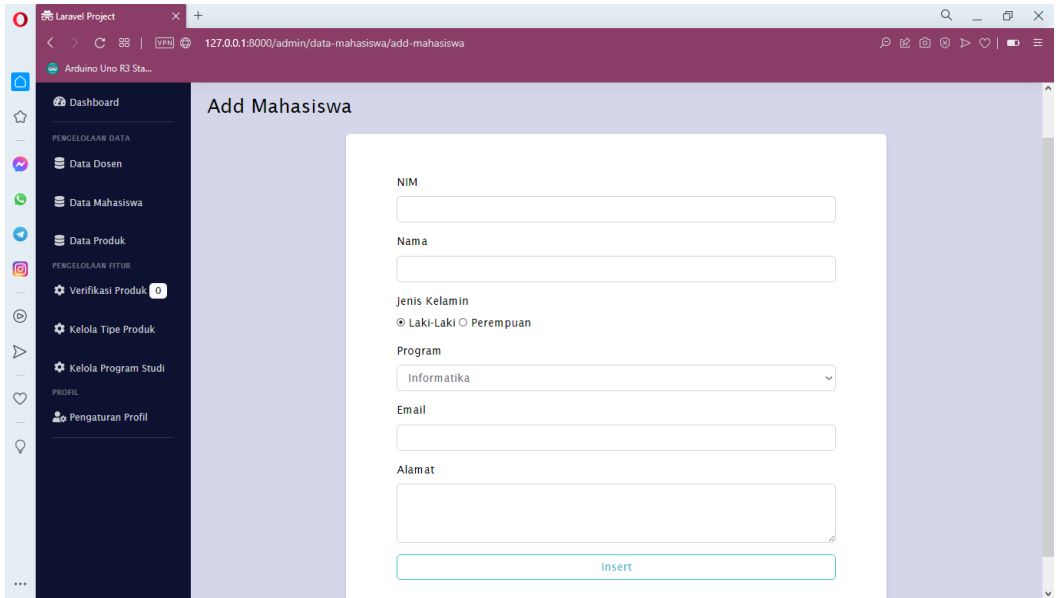

*Gambar 25 Halaman Tambah Mahasiswa*

Halaman edit mahasiswa digunakan untuk mengedit data mahasiswa. Tampilan halaman edit mahasiswa ditunjukkan pada gambar 26

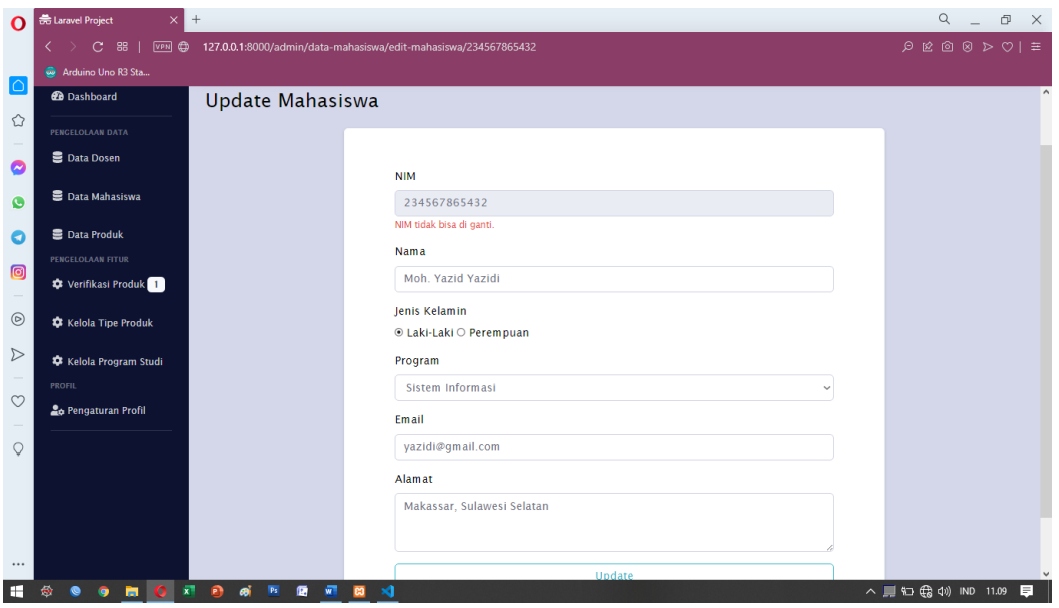

*Gambar 26 Halaman Edit Mahasiswa*

### **6. Data Produk**

Halaman ini menampilkan semua data produk yang telah terdaftar oleh dosen dan mahasiswa, pada halaman ini terdapat beberapa tombol yakni diantaranya tombol edit untuk mengubah data produk dan tombol hapus untuk menghapus data produk. Halaman data produk ditunjukkan pada gambar 27

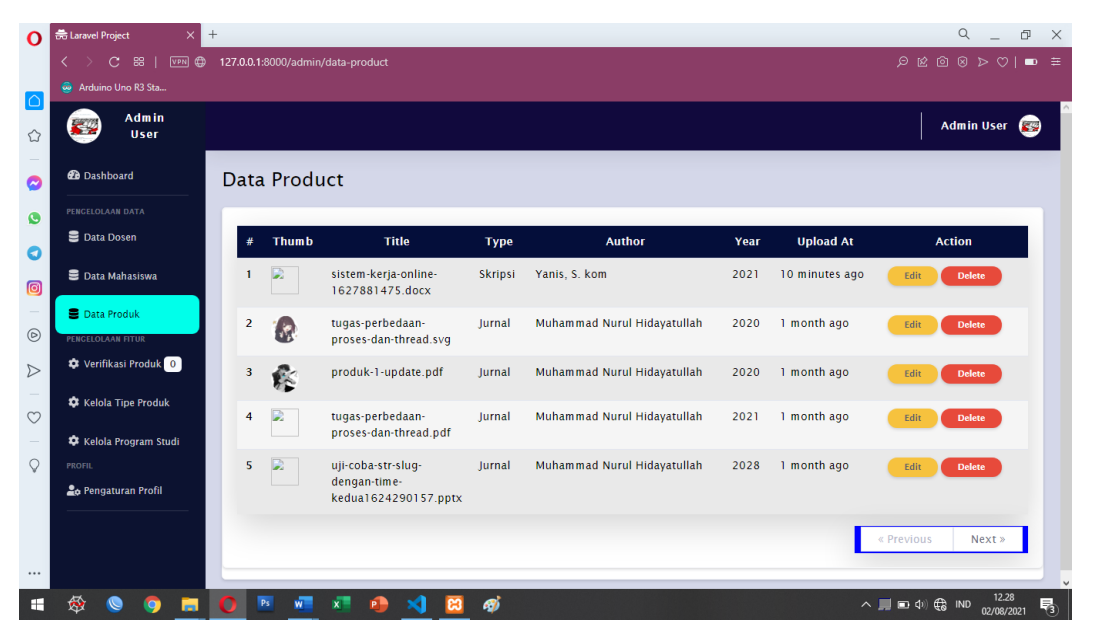

*Gambar 27 Halaman Data Produk*

Halaman Edit produk digunakan untuk mengedit data produk. Tampilan halaman alter produk ditunjukkan pada gambar 28

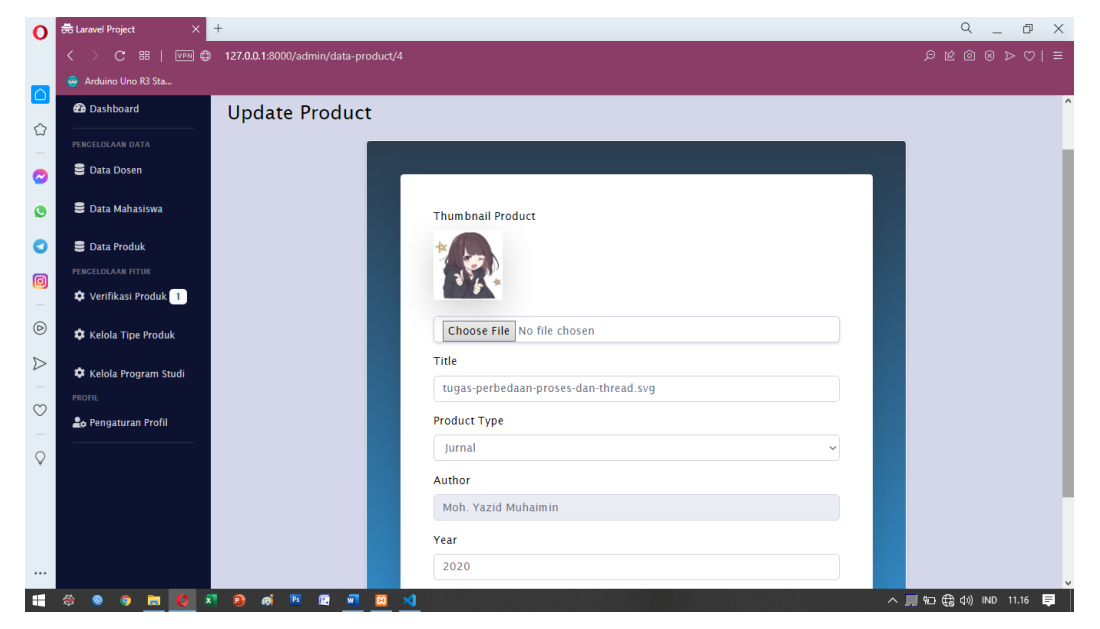

*Gambar 28 Halaman Edit Produk*

## **7. Verifikasi Produk**

Halaman ini menampilkan semua data produk yang baru masuk, pada halaman ini terdapat beberapa tombol yakni diantaranya tombol pilih tipe data untuk produk, dan tombol verifikasi. Halaman verifikasi produk ditunjukkan pada gambar 29

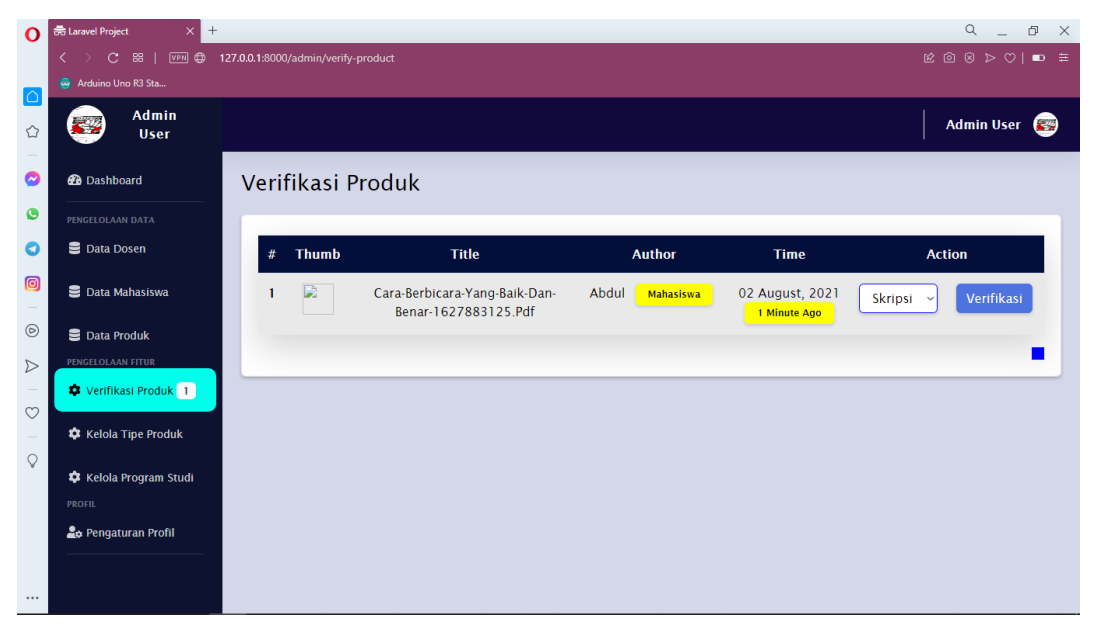

*Gambar 59 Halaman Verifikasi Produk*

### **8. Kelola Tipe Produk**

Halaman ini menampilkan semua data kategori, pada halaman ini terdapat beberapa tombol yakni diantaranya tombol tambah untuk menambah tipe produk, tombol edit untuk mengubah data tipe produk dan tombol hapus untuk menghapus data tipe produk. Halaman kelola tipe produk ditunjukkan pada gambar 30

| $\mathbf{o}$                                                                                                    | <b>最 Laravel Project</b><br>$\times$ +             |                         |                              |          |  |  |                                                                                                    | Q<br><b>College</b> | $\Box$<br>$\times$ |
|----------------------------------------------------------------------------------------------------|----------------------------------------------------|-------------------------|------------------------------|----------|--|--|----------------------------------------------------------------------------------------------------|---------------------|--------------------|
|                                                                                                    | < > C 88   VPH @ 127.0.0.1:8000/admin/type-product |                         |                              |          |  |  | $\begin{array}{c c c c c c c c} \hline \text{\textbf{A}} & \text{\textbf{B}} & \text{\textbf{B$ |                     |                    |
| $\boxed{\circ}$                                                                                                    | Arduino Uno R3 Sta                                 |                         |                              |          |  |  |                                                                                                    |                     |                    |
| ♦                                                                                                    | Admin<br>$\blacktriangleright$<br><b>User</b>      |                         |                              |          |  |  |                                                                                                    | Admin User          |                    |
| O                                                                                                    | <b>@</b> Dashboard                                 | Data Product            |                              |          |  |  |                                                                                                    |                     |                    |
|                                                                                                    | PENGELOLAAN DATA                                   |                         |                              |          |  |  |                                                                                                    |                     |                    |
| $\bullet$<br>O                                                                                                    | <b>三</b> Data Dosen                                | $+$                     |                              |          |  |  |                                                                                                    |                     |                    |
| 0                                                                                                    | <b>B</b> Data Mahasiswa                            | $\#$                    | <b>Product Type</b>          |          |  |  | <b>Action</b>                                                                                                    |                     |                    |
| $\overline{\phantom{a}}$                                                                                                    | <b>三 Data Produk</b>                               | $\mathbf{1}$            | Skripsi                      |          |  |  | Edit                                                                                                    | <b>Delete</b>       |                    |
| $\circledcirc$                                                                                                    | PENGELOLAAN FITUR                                  | $\overline{2}$          | Jurnal                       |          |  |  | Edit                                                                                                    | <b>Delete</b>       |                    |
| $\triangleright$<br>$\frac{1}{2} \left( \frac{1}{2} \right) \left( \frac{1}{2} \right) \left( \frac$ | <b>C</b> Verifikasi Produk 0                       | $\overline{\mathbf{3}}$ | Makalah                      |          |  |  | Edit                                                                                                    | <b>Delete</b>       |                    |
| $\circ$                                                                                                    | Kelola Tipe Produk                                 | 4                       | <b>ALAT</b>                  |          |  |  | Edit                                                                                                    | <b>Delete</b>       |                    |
| $\sim$                                                                                                    | * Kelola Program Studi                             |                         |                              |          |  |  |                                                                                                    |                     |                    |
| $\mathsf{Q}$                                                                                                    | <b>PROFIL</b>                                      |                         |                              |          |  |  |                                                                                                    |                     |                    |
|                                                                                                    | <b>2</b> Pengaturan Profil                         |                         |                              |          |  |  |                                                                                                    |                     |                    |
| $\cdots$                                                                                                    |                                                    |                         |                              |          |  |  |                                                                                                    |                     |                    |
| H                                                                                                    | 發<br><b>O</b> H<br>$\bullet$                       | P <sub>S</sub><br>n     | w.<br>$x =$<br><b>P</b><br>× | து்<br>ස |  |  | $\wedge \blacksquare \blacksquare \oplus \lozenge \Downarrow \bigoplus$ IND                                                                                                    | 12.29<br>02/08/2021 | 喝                  |

*Gambar 30 Halaman Kelola Tipe Produk*

Halaman tambah tipe produk digunakan untuk menambah data tipe produk. Tampilan halaman tambah tipe produk ditunjukkan pada gambar 31

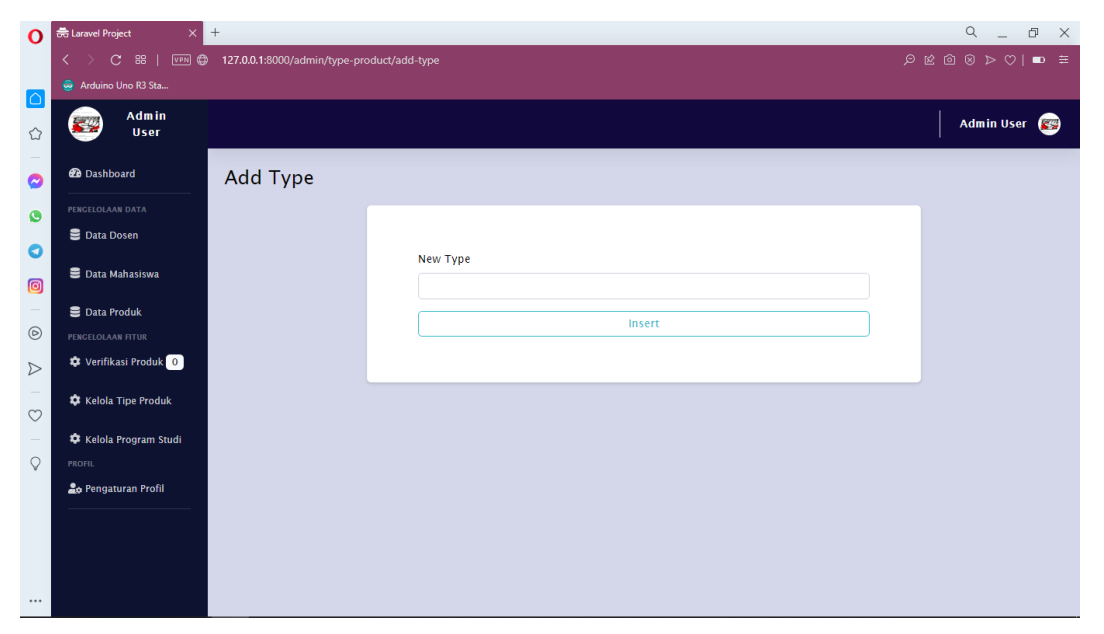

*Gambar 31 Halaman Tambah Tipe Produk*

Halaman Edit produk digunakan untuk mengedit tipe produk. Tampilan halaman Edit produk ditunjukkan pada gambar 32

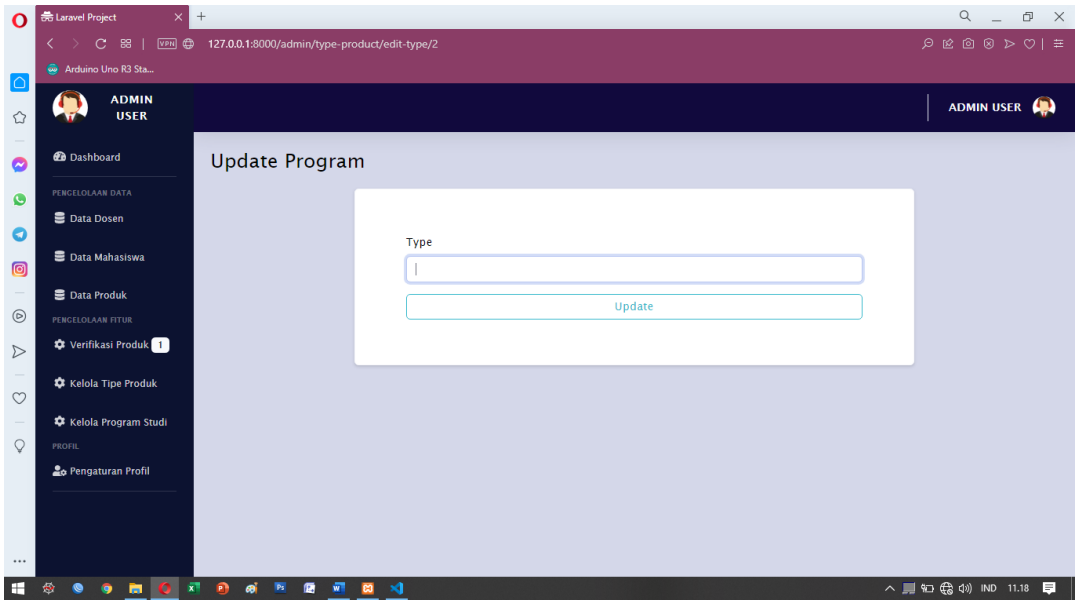

*Gambar 32 Halaman Edit Produk*

## **9. Kelola Program Studi**

Halaman ini menampilkan semua data program studi, pada halaman ini terdapat beberapa tombol yakni diantaranya tombol tambah untuk menambah studi, tombol edit untuk mengubah data program studi dan tombol hapus untuk menghapus data program studi. Halaman data kelola program studi ditunjukkan pada gambar 33

| $\Omega$                 | <b>最 Laravel Project</b><br>$\times$               | $^{+}$                                         |                          | $\alpha$<br>$ \Box$<br>$\times$       |
|--------------------------|----------------------------------------------------|------------------------------------------------|--------------------------|---------------------------------------|
|                          | $\left\langle \right\rangle$<br>$\mathbf{C}$<br>88 | VPN @ 127.0.0.1:8000/admin/program-study       |                          | $\equiv$ $\blacksquare$               |
| $\Omega$                 | Arduino Uno R3 Sta                                 |                                                |                          |                                       |
| ♦                        | Admin<br>c.<br>User                                |                                                |                          | Admin User                            |
| O                        | <b>2</b> Dashboard                                 | Data Program                                   |                          |                                       |
| $\bullet$                | PENGELOLAAN DATA                                   |                                                |                          |                                       |
| O                        | <b>三</b> Data Dosen                                |                                                |                          |                                       |
| 0                        | <b>B</b> Data Mahasiswa                            | Logo<br>#                                      | Program                  | <b>Action</b>                         |
| $\overline{\phantom{a}}$ | <b>■</b> Data Produk                               | 1                                              | Informatika              | Edit<br><b>Hapus</b>                  |
| $\circledcirc$           | PENGELOLAAN FITUR                                  | $\overline{\mathbf{2}}$                        | Teknologi Informasi      | Edit<br>Hapus                         |
| $\triangleright$         | <b>C</b> Verifikasi Produk 0                       | Q                                              |                          |                                       |
| $\sim$<br>$\circ$        | <b>*</b> Kelola Tipe Produk                        | 3<br>修                                         | Elektro                  | <b>Hapus</b><br>Edit                  |
| $\mathsf{Q}$             | * Kelola Program Studi<br><b>PROFIL</b>            | 4<br>Q                                         | Sistem Informasi         | Edit<br><b>Hapus</b>                  |
|                          | <b>20</b> Pengaturan Profil                        | 5<br>L                                         | Rekayasa Perangkat Lunak | Edit<br><b>Hapus</b>                  |
| $\cdots$                 |                                                    |                                                |                          | « Previous<br>Next »                  |
|                          |                                                    |                                                |                          | $\checkmark$<br>12.29<br>喝            |
| Œ                        | m<br>⋒<br>Q                                        | $w =$<br>x<br>P <sub>5</sub><br>O.<br><b>P</b> | ഭൂ<br>×<br>ణ             | ∧ ■ □ <sup>①</sup> ● MD<br>02/08/2021 |

*Gambar 33 Kelola Tipe Program Studi*

Halaman tambah program studi digunakan untuk menambah dat program studi. Tampilan halaman tambah program studi ditunjukkan pada gambar 34

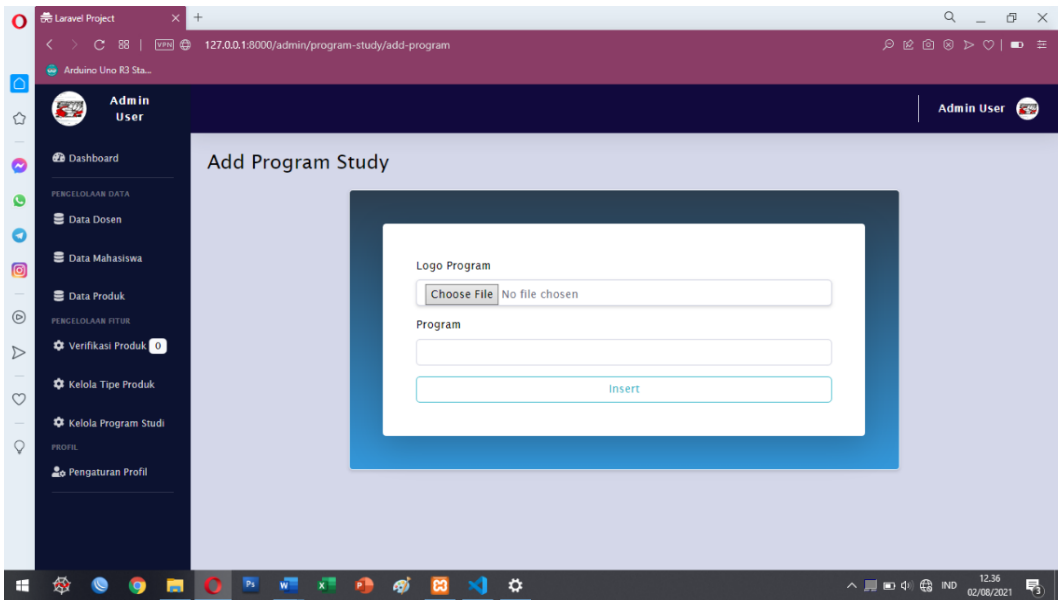

*Gambar 34 Halaman Tambah Program Studi*

Halaman Edit program studi digunakan untuk mengedit program studi. Tampilan halaman Edit program studi ditunjukkan pada gambar 35

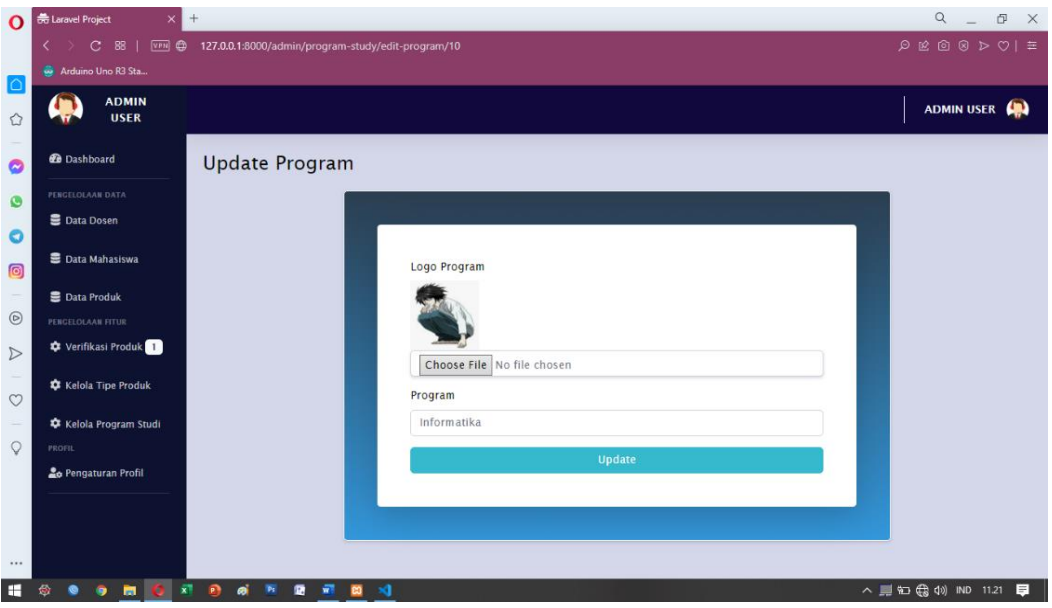

*Gambar 35 Halaman Edit Program Studi*

### **10. Pengaturan Profil**

Halaman pengaturan profile digunakan untuk mengedit profile admin. Tampilan halaman pengaturan profile ditunjukkan pada gambar 36

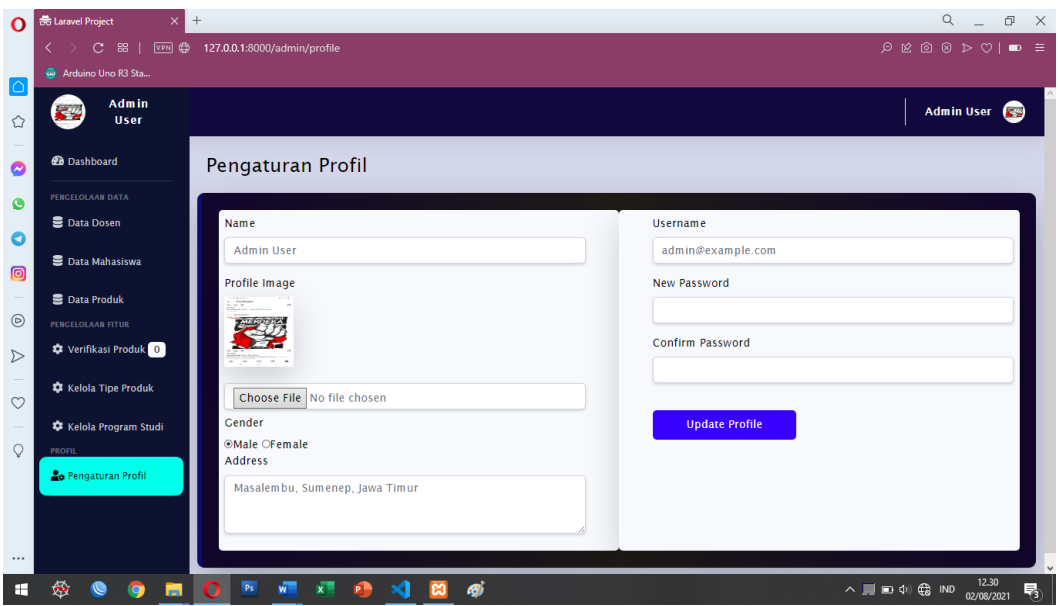

*Gambar 36 Halaman Pengaturan Profile*

## **4.2.6. Uji Coba**

Setelah beberapa tahapan-tahapan selesai, maka tahapan selanjutnya adalah pengujian terhadap *system* yang sudah diterapkan dalam bentuk implementasi. Hasil uji coba yang telah dilakukan akan di analisa apakah rancangan ini dapat memenuhi tujuan yang akan dicapai seperti yang telah dipaparkan pada bab sebelumnya. yang selanjutnya dilakukan testing untuk mengetahui apakah aplikasi pengolahan data perpustakaan yang dibangun sudah sesuai atau tidak.

### **1.** *Alpha Testing (Internal)*

Pengujian ini dilakukan dengan menggunakan metode discovery testing atau pengujian sistem, dimana metode pengujian ini berfokus pada persyaratan fungsional perangkat lunak atau aplikasi yang dihasilkan. Discovery testing dimaksudkan untuk menguji semua component perangkat lunak atau aplikasi yang dibuat apakah sudah sesuai dengan yang diharapkan. Pengujian ini dilakukan secara langsung kepada salah satu Dosen Fakultas Teknik UNUJA yaitu Bapak Sudriyanto, M. Kom. Berikut merupakan hasil dari pengujian sistem (Black Box Testing) :

|                |           |                     |                           | Hasil uji                                      |  |  |
|----------------|-----------|---------------------|---------------------------|------------------------------------------------|--|--|
| No.            | Pengujian | <b>Skenario</b>     | Hasil yang diharapkan     | <b>Tidak</b><br><b>Sesuai</b><br><b>Sesuai</b> |  |  |
| $\mathbf{1}$   | Login     | Menampilkan         | Masuk<br>Dan<br>Menuju    |                                                |  |  |
|                |           | Form Login          | Halaman Utama             |                                                |  |  |
| $\overline{2}$ | Halaman   | <b>Halaman Home</b> | Menampilkan Home          |                                                |  |  |
|                | Utama     |                     |                           |                                                |  |  |
|                |           | Halaman<br>Input    | Menampilkan<br>Halaman    |                                                |  |  |
|                |           | Data Dosen          | <b>Tambah Data Dosen</b>  |                                                |  |  |
|                |           | Halaman<br>Input    | Menampilkan<br>Halaman    |                                                |  |  |
|                |           | Data Mahasiswa      | Tambah Mahasiswa          |                                                |  |  |
|                |           | Halaman<br>Input    | Menampilkan Data-data     |                                                |  |  |
|                |           | Data Produk         | Produk Hasil Karya        |                                                |  |  |
|                |           | Halaman             | Menampilkan<br>Data       |                                                |  |  |
|                |           | Verifikasi          | Produk Yang Baru Masuk    |                                                |  |  |
|                |           | Produk              | Untuk Proses Verifikasi   |                                                |  |  |
|                |           | Halaman Kelola      | Menampilkan<br>Halaman    |                                                |  |  |
|                |           | <b>Tipe Produk</b>  | <b>Tipe Produk</b>        |                                                |  |  |
|                |           | Halaman Kelola      | Halaman<br>Menampilkan    |                                                |  |  |
|                |           | Program Studi       | Program Studi             |                                                |  |  |
| 3              |           | Menampilkan         | Keluar<br>dari<br>halaman |                                                |  |  |
|                |           | Form Logout         | aplikasi                  |                                                |  |  |

**Tabel 16** *Black box* Testing

# **2.** *Beta Testing (Eksternal)*

Pengujian eksternal ini bertujuan untuk mengetahui respon user terhadap aplikasi Hasil Karya Dosen dan Mahasiswa berbasis web yang telah dilaksanakan. Oleh karena itu, peneliti memberikan angket respon kepada satu Dosen dan tiga Mahasiswa. Hasil pengujian langsung ke user dijabarkan dalam tabel 17 sebagai berikut ;

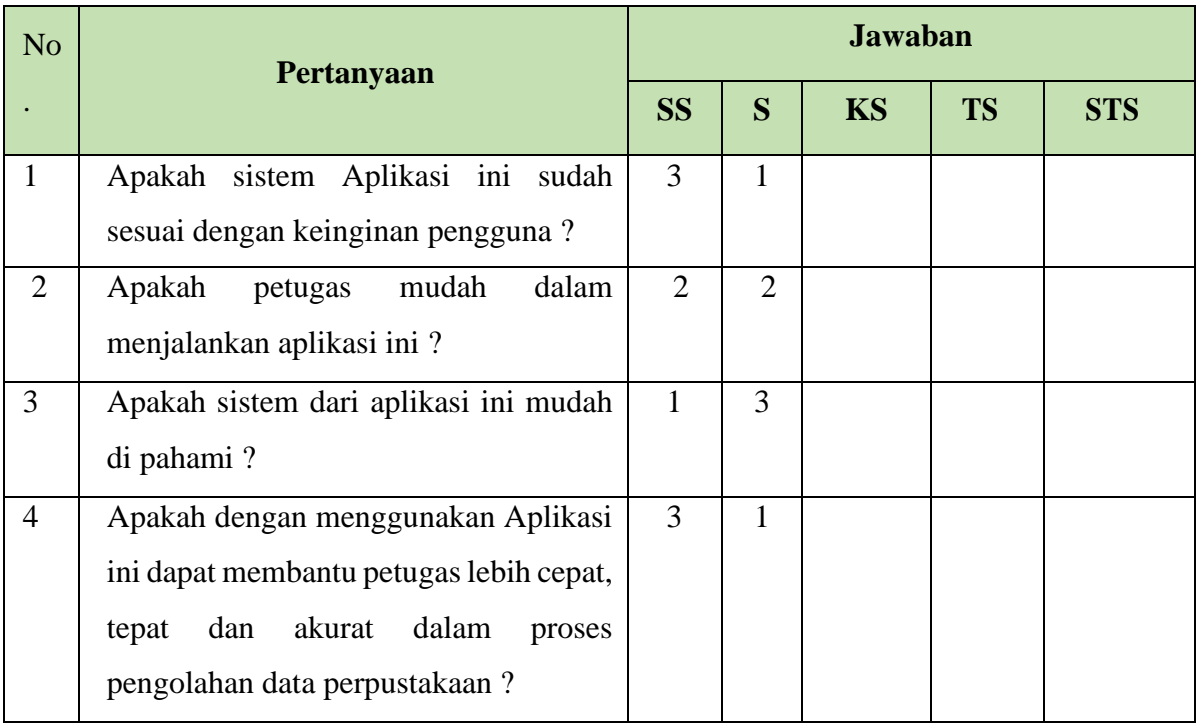

# **Tabel 17** Pengujian User (*Beta Testing*)

Jumlah skor perolehan dari semua responden :

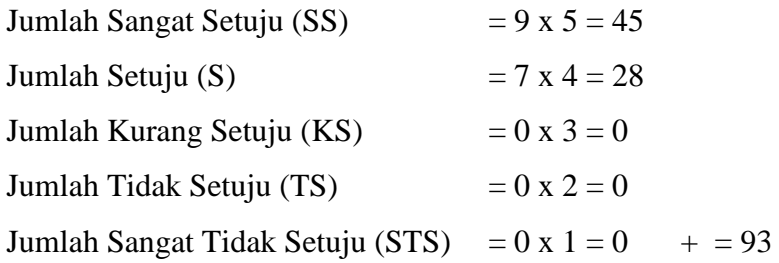

Jumlah skor ideal diproleh dari skor tertinggi x jumlah butir soal x jumlah responden =  $5 x 4 x 4 = 100$ 

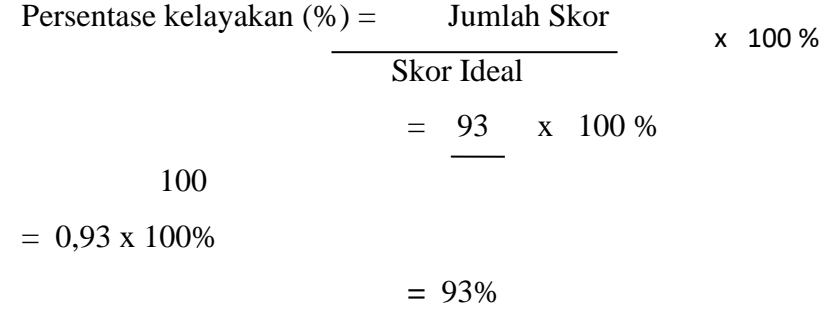

#### **4.2.5.1 Hasil Pengujian**

Dari hasil data responden diatas, dapat dikatakan positif terhadap aplikasi Hasil Karya Dosen dan Mahasiswa berbasis web, karena presentase jawaban pada setiap aspek pertanyaan mencapai 68% yang artinya aplikasi pengolahan data Hasil Karya Dosen dan Mahasiswa berbasis web ini sangat baik dan layak untuk digunakan.

### **4.2.7. Pemeliharaan (***Maintenance***)**

Tahap selanjutnya yaitu melakukan pemeliharaan terhadap perangkat lunak yang sudah dibuat yaitu Aplikasi Hasil Karya Dosen dan Mahasiswa berbasis web meningkatkan kualitas sistem agar jauh lebih baik. Pada tahap ini sistem akan diperbaiki jika terdapat error yang tidak ditemukan pada tahapan sebelumnya.